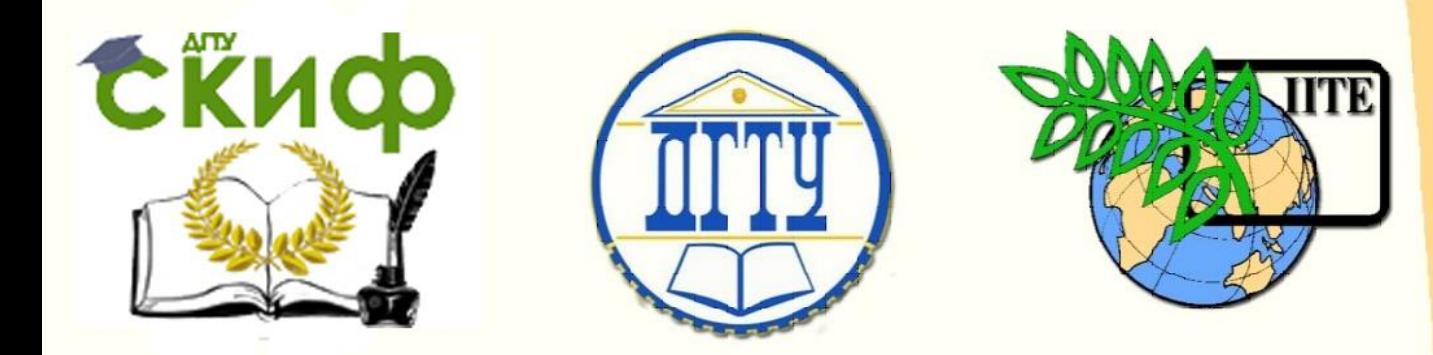

ДОНСКОЙ ГОСУДАРСТВЕННЫЙ ТЕХНИЧЕСКИЙ УНИВЕРСИТЕТ

УПРАВЛЕНИЕ ЦИФРОВЫХ ОБРАЗОВАТЕЛЬНЫХ ТЕХНОЛОГИЙ

Кафедра «Инженерная и компьютерная графика»

# **Учебно-методическое пособие**

«Индивидуальное творческое задание» по дисциплине

# **«Инженерная и компьютерная графика»**

Раздел 4.1. «Начертательная геометрия»

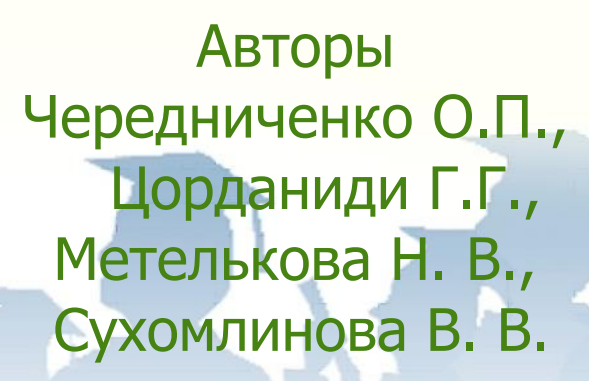

Ростов-на-Дону, 2022

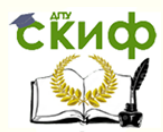

## **Аннотация**

Учебно-методическое пособие предназначено для студентов очной формы обучения по всем техническим направлениям.

Представлены варианты индивидуальных графических заданий по дисциплине «Инженерная и компьютерная графика». ― раздел «Начертательная геометрия», а также требования к выполняемым чертежам и рекомендации по их оформлению

# **Авторы**

к.т.н., доцент кафедры «Инженерная и компьютерная графика» Чередниченко О.П.,

к.т.н., доцент кафедры «Инженерная и компьютерная графика» Цорданиди Г.Г.,

ст. преподаватель кафедры «Инженерная и компьютерная графика» Метелькова Н.В.,

ст. преподаватель кафедры «Инженерная и компьютерная графика» Сухомлинова В.В.

2

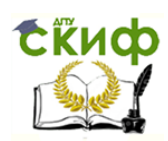

## **Оглавление**

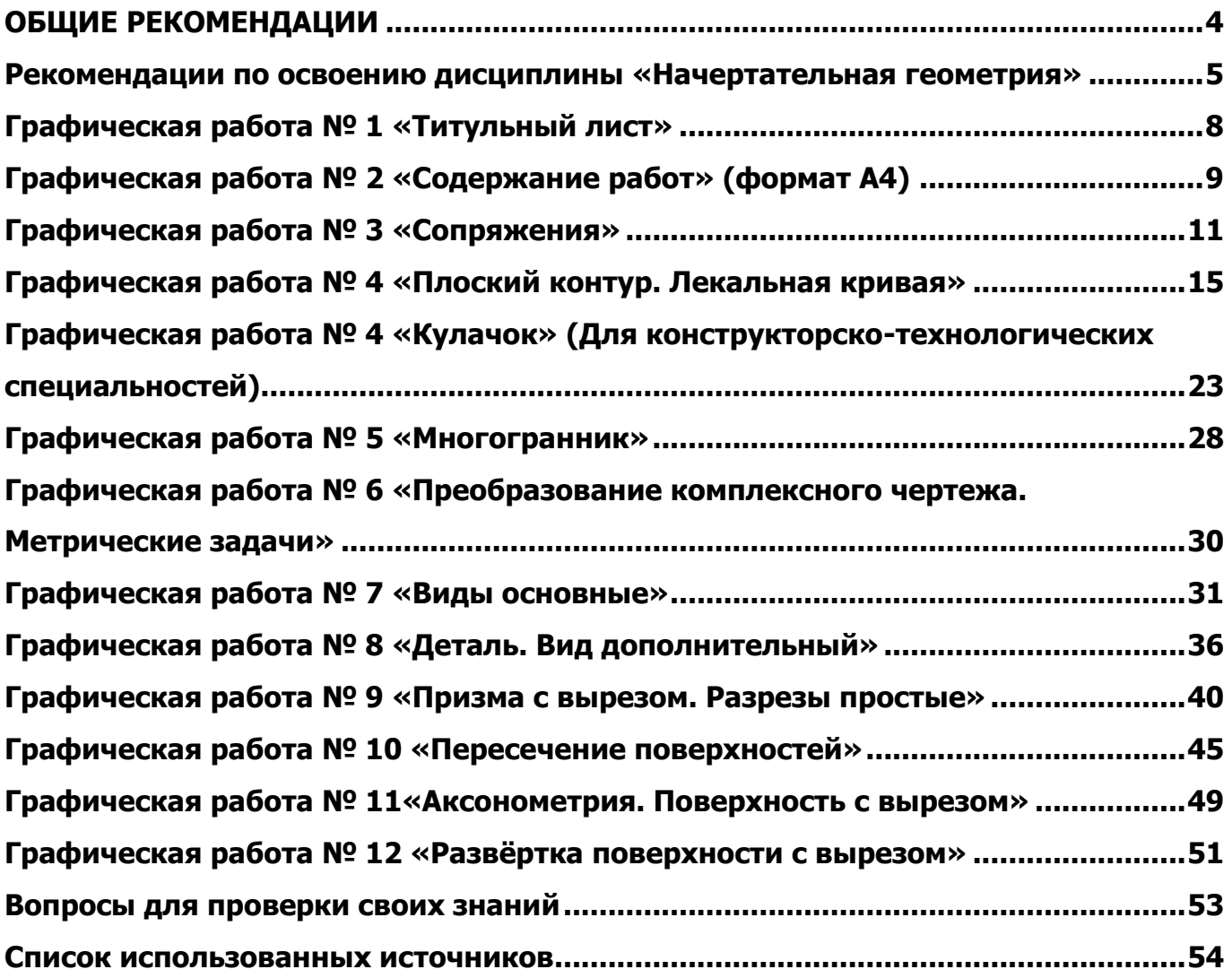

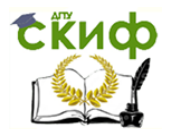

## **ОБЩИЕ РЕКОМЕНДАЦИИ**

#### Чертёжные принадлежности

<span id="page-3-0"></span>Для успешного освоения графических дисциплин обязательно иметь на лекциях и практических занятиях: 2 карандаша разной твёрдости, линейку (150-300 мм), угольники с углами по 45°, 30° и 60°, циркуль, белую резинку. Две тетради в клетку: 36-48 листов – для лекций; 12-24 листа – для практики. Для выполнения графических работ потребуется 15-20 листов ватмана формата А3. Рекомендуется иметь чертёжную доску 400х500 мм, рейсшину, кнопки или скотч для закрепления чертёжного листа, транспортир.

Обучение сочетается с использованием графических редакторов систем автоматизированного проектирования (САПР), поэтому желательно иметь их на своём компьютере (ноутбуке).

#### Требования к выполнению и оформлению чертежей

Чертежи должны выполняться самостоятельно, своевременно, качественно и соответствовать стандартам ЕСКД. Графические работы выполняются по вариантам в карандаше на чертёжной бумаге (ватмане) формата А3, А4 и должны соответствовать представленным образцам. Номер варианта заданий соответствует сумме двух последних цифр в зачётной книжке. Если последние цифры нули, то вариант – 10.

На листах вычерчивается рамка чертежа с основной надписью по форме 1 и дополнительной графой для графических документов (графические работы 3-12) и с основной надписью по форме 2 для текстовых документов (графическая работа 2). Графические построения должны выполняться точно, аккуратно, с использованием чертёжных инструментов и карандашей разной твердости. Твёрдые грифели 2Т, Т применять для проведения тонких линий (осевые, выносные, размерные и др.); более мягкие ТМ, М – для обводки контуров геометрических объектов и деталей, рамки чертежа, текста; мягкие 2М – для грифелей циркулей. В качестве сплошной основной линии при обводке изображений рекомендуется принять линию толщиной 0,8…1,0 мм. Линии проекционной связи, выносные, размерные, осевые, невидимого контура и вспомогательные линии построений должны быть в 2…3 раза тоньше основной линии (ГОСТ 2.303—68).

Линии построений следует сохранять на готовых чертежах. Все буквенные и цифровые обозначения должны быть выполнены стандартным шрифтом (ГОСТ 2.304—81). Готовые, проверенные и подписанные листы формата А3 складываются до формата А4 и вместе с другими листами брошюруются в альбом, который является допуском к зачёту.

Графические работы, выполняемые студентами на кафедре ИиКГ, рекомендуется обозначать (графа 2 основной надписи и 26 ― дополнительная) в соответствии с принятой в ДГТУ на основе ГОСТ 2.201–80, системой обозначения графических документов, для курсовых проектов [1]. Однако, в учебных целях на кафедре ИиКГ, в начале обозначения документа целесообразно указывать не наименование дисциплины (не более 4-х знаков), а наименование академической студенческой группы, которое будет кодом организацииразработчика. При этом может понадобиться более 4-х знаков. Система обозначений примет вид:

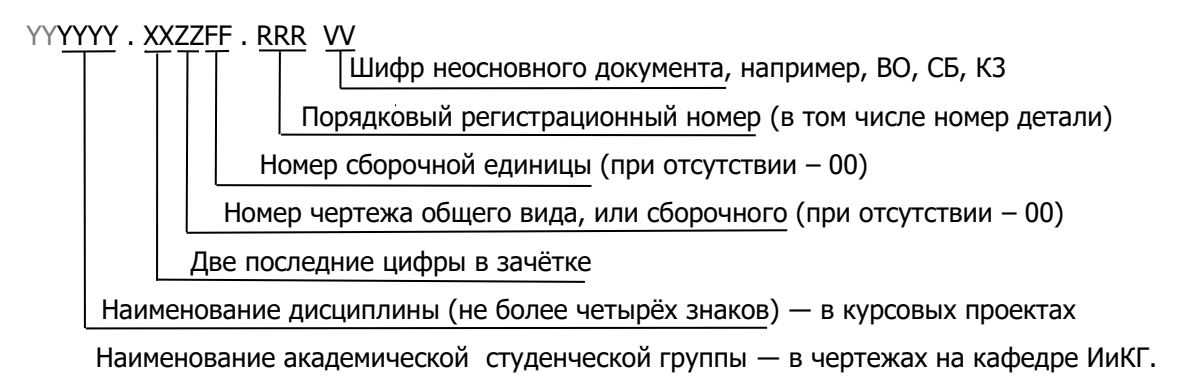

Пример обозначения (в графах 2 и 26) графической работы № 3 «Сопряжения», студента группы АВНп11, у которого две последние цифры в зачётной книжке 45: *АВНп11.450000.003 .*

При этом вариант задания будет: 4+5=9.

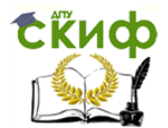

Складывание чертежей (ГОСТ 2.501-2013)

Чертёж формата А3 складывается гармошкой до размеров формата А4 изображением наружу так, чтобы основная надпись оказалась на лицевой стороне при её расположению на длинной (а) и короткой (б) стороне формата.

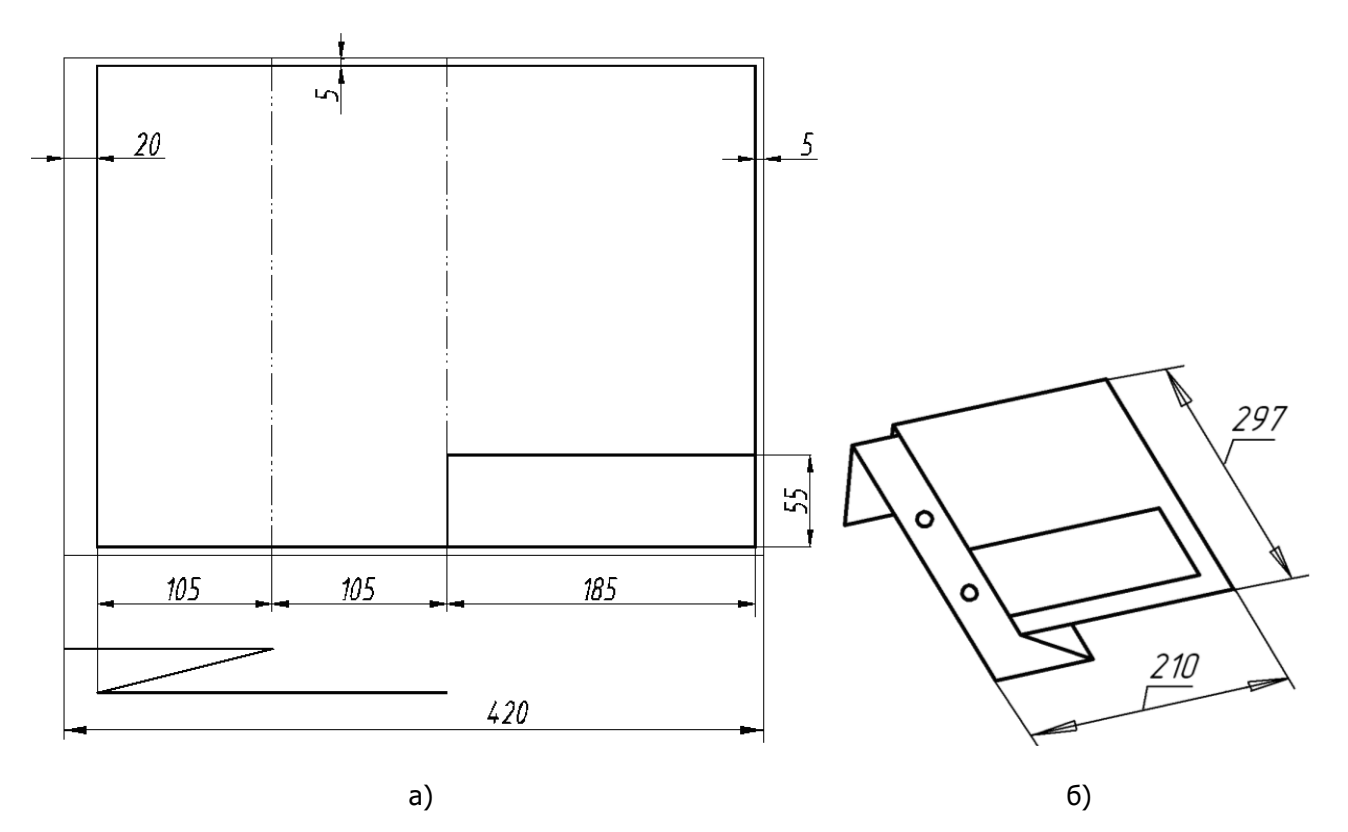

## <span id="page-4-0"></span>**РЕКОМЕНДАЦИИ ПО ОСВОЕНИЮ ДИСЦИПЛИНЫ «НАЧЕРТАТЕЛЬНАЯ ГЕОМЕТРИЯ»**

Сложность начертательной геометрии (НГ) заключается в том, что приходиться строить проекции геометрических тел, а затем преобразовывать их, решая, например, метрические задачи. То есть, работать приходиться не с реальными объектами, а с их отражениями ― проекциями. Поэтому важно понять сущность проецирования объекта на плоскости проекций и закономерности образования комплексного чертежа.

Необходимо знать элементарные геометрические объекты, их обозначение на чертеже [2], владеть соответствующей терминологией. Залогом успешного освоения этой дисциплины является постоянное посещение лекционных и практических занятий, где рассматриваются геометрические и проекционные свойства элементарных геометрических тел, методы построения, преобразования их изображений. На практических занятиях подробно решаются многочисленные упражнения, в том числе аналогичные индивидуальным графическим заданиям, что облегчает их выполнение.

Для грамотного решения задачи, её следует вначале выполнить в пространстве, применяя наглядные средства и натурные модели, а затем, полученное решения, отразить на комплексном чертеже. При этом необходимо уметь находить недостающие проекции точек, принадлежащих поверхностям объектов, уметь строить их третью проекцию, используя базовые плоскости. Изображая объекты на комплексном чертеже, необходимо строго соблюдать проекционную связь между его элементами. Тела, поверхности, вершины многогранников должны иметь соответствующее обозначение.

При решении главных позиционных задач (ГПЗ), всегда обозначать пересекающиеся объекты и кратко записывать, используя символы математической логики, что дано и что требуется построить. Произ-

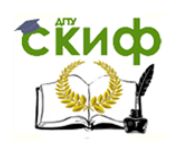

водить анализ пересекающихся объектов, выявлять проецирующие объекты и их вырожденные проекции (или их отсутствие), устанавливать к какому случаю решения ГПЗ они относятся, и применять соответствующий алгоритм для построения линии или точки их пересечения.

Следует постоянно развивать пространственное мышление, например, мысленно представлять разные геометрические тела в системе плоскостей проекций и предвосхищать изменение проекций при их виртуальном перемещении. Или решать обратную задачу: ― воссоздавать объект (узнать его форму, размеры и положение) по его комплексному чертежу. Это требует определённых усилий, но полученные при этом опыт и навыки могут быть, в дальнейшем, реализованы в области конструирования.

Таким образом, начертательная геометрия развивает образно-пространственное представление об окружающей предметной среде и тестирует конструкторско-изобретательские наклонности студентов.

Отметим, что ведущие конструкторы-изобретатели, ― авторы инноваций преобразующих наш мир, ― входят в группу самых высокооплачиваемых специалистов.

По результатам рубежных контролей и результатов защиты индивидуального творческого задания (ИТЗ) формируется оценка зачета по пятибалльной системе. Для проверки полученных знаний разработаны контрольные вопросы (смотреть последнюю страницу).

#### Основная надпись

ГОСТ 2.104-2006 устанавливает формы, размеры, порядок заполнения основных надписей в конструкторских документах. Ниже дан пример заполнения основной надписи графического документа (форма 1). Основная надпись для текстовых документов (графическая работа 2) выполняется по форме 2.

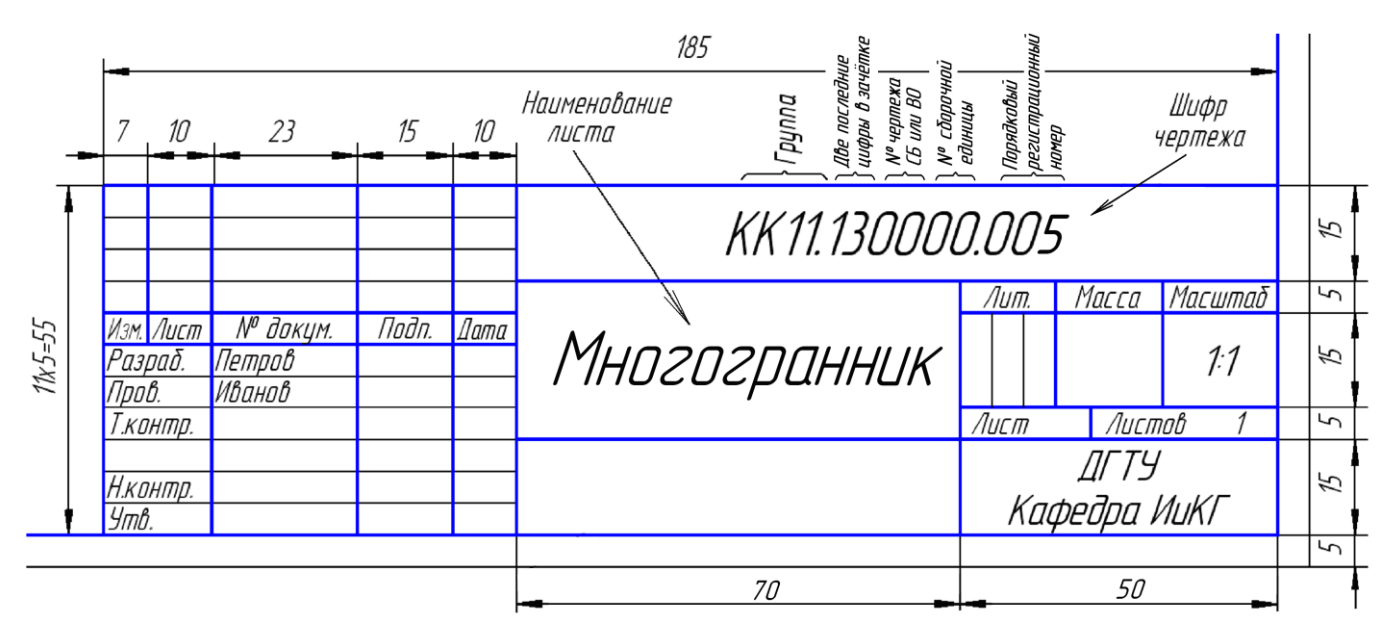

Форма 1 (для чертежей и схем).

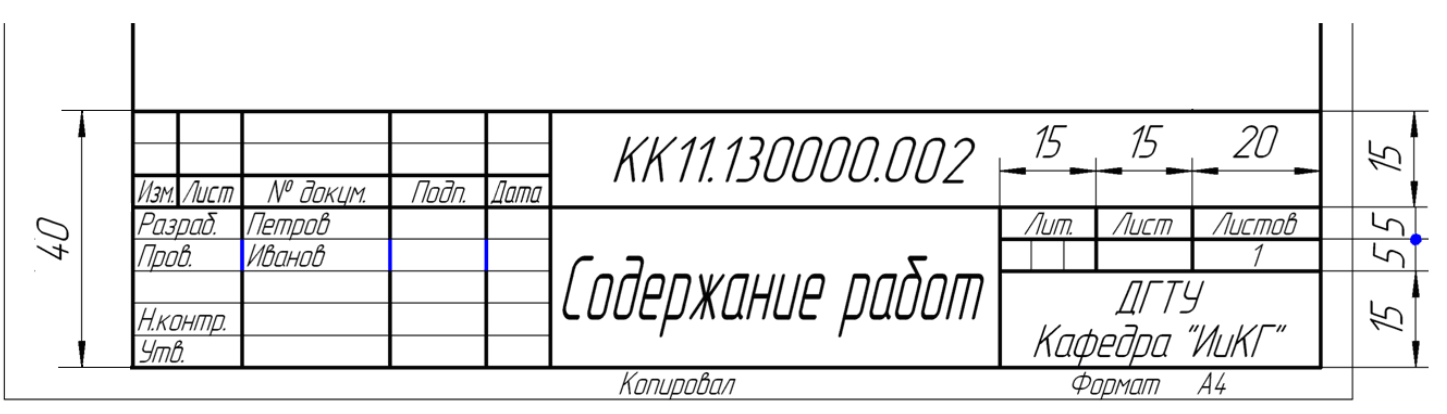

Форма 2 (для первого листа текстовых документов).

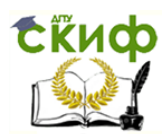

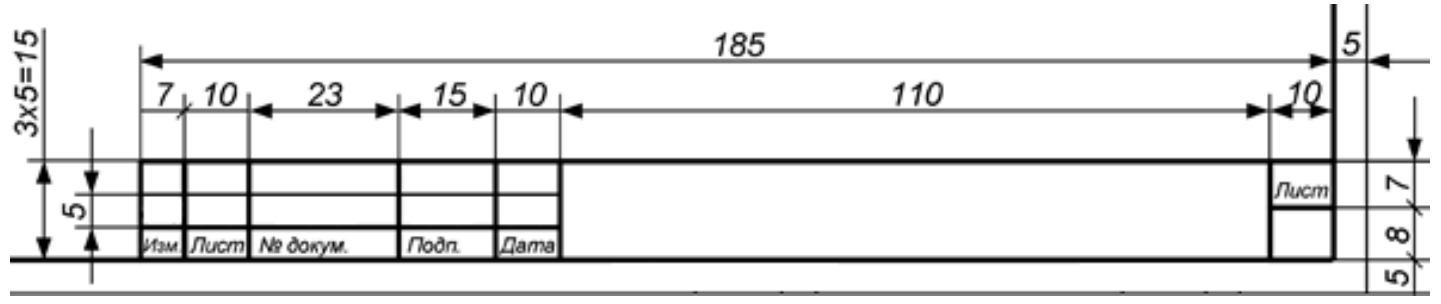

Форма 2а (для вторых и последующих листов графических и текстовых документов).

#### **Объём и тематика индивидуальных графических заданий**

По разделу «Начертательная геометрия» студенты в течение семестра выполняют по вариантам «в карандаше» 12 графических работ на формате А3, за исключением первых двух листов, выполняемых на формате А4. По каждой работе представлены: конкретное задание, образец выполнения, варианты заданий.

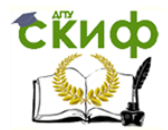

## **ГРАФИЧЕСКАЯ РАБОТА № 1 «ТИТУЛЬНЫЙ ЛИСТ»**

<span id="page-7-0"></span>Оформить титульный лист (для альбома чертежей) на формате А4, используя графический редактор. Двойным щелчком запустить редактор и далее: Чертёж | Сервис | Параметры | Параметры первого листа | Оформление | Кнопка с точками «Выбрать» | Без основной надписи 14 | ОК – получить формат А4 с рамкой. Активизируя раздел компактного меню «Обозначение», нажать кнопку «Т» - текст и оформить титульный лист по образцу. Расстояние текстового поля от рамки документа сверху и снизу не менее 10 мм, слева не менее 5 и справа не менее 3-х мм. Использовать наклонный шрифт «GOST type B» для набора крупного текста и прямой шрифт «Times New Roman» для мелкого. Рекомендуемые размеры шрифтов смотри в образце. Сохранить файл документа для последующей распечатки.

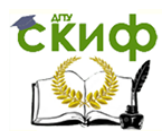

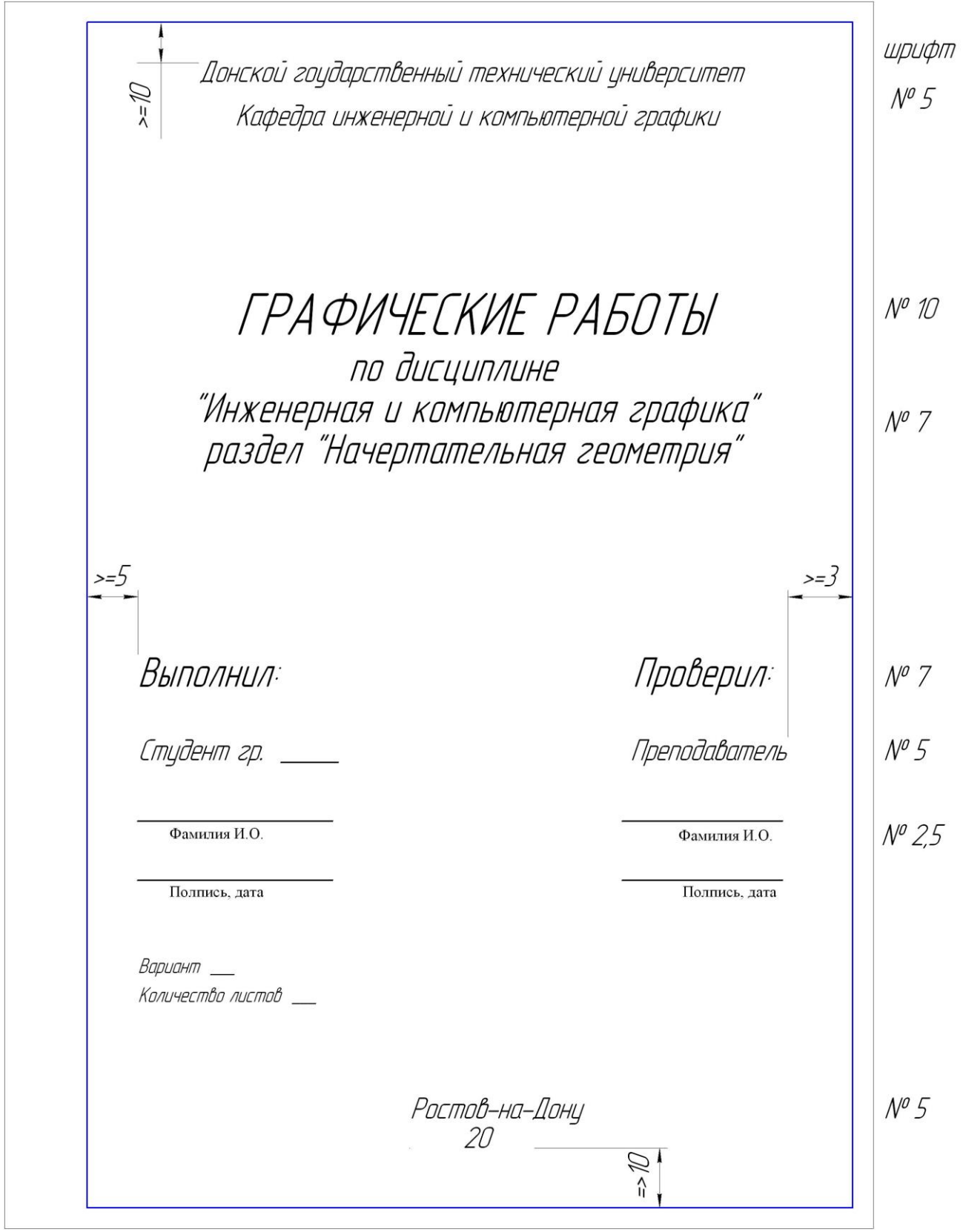

## **ГРАФИЧЕСКАЯ РАБОТА № 2 «СОДЕРЖАНИЕ РАБОТ» (ФОРМАТ А4)**

<span id="page-8-0"></span>Лист «Содержание работ» оформить как текстовый документ в графическом редакторе шрифтом № 5 или 7. Заполнить основную надпись в соответствии с образцом ниже. Содержание работ может уточняться.

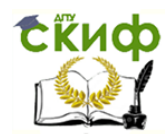

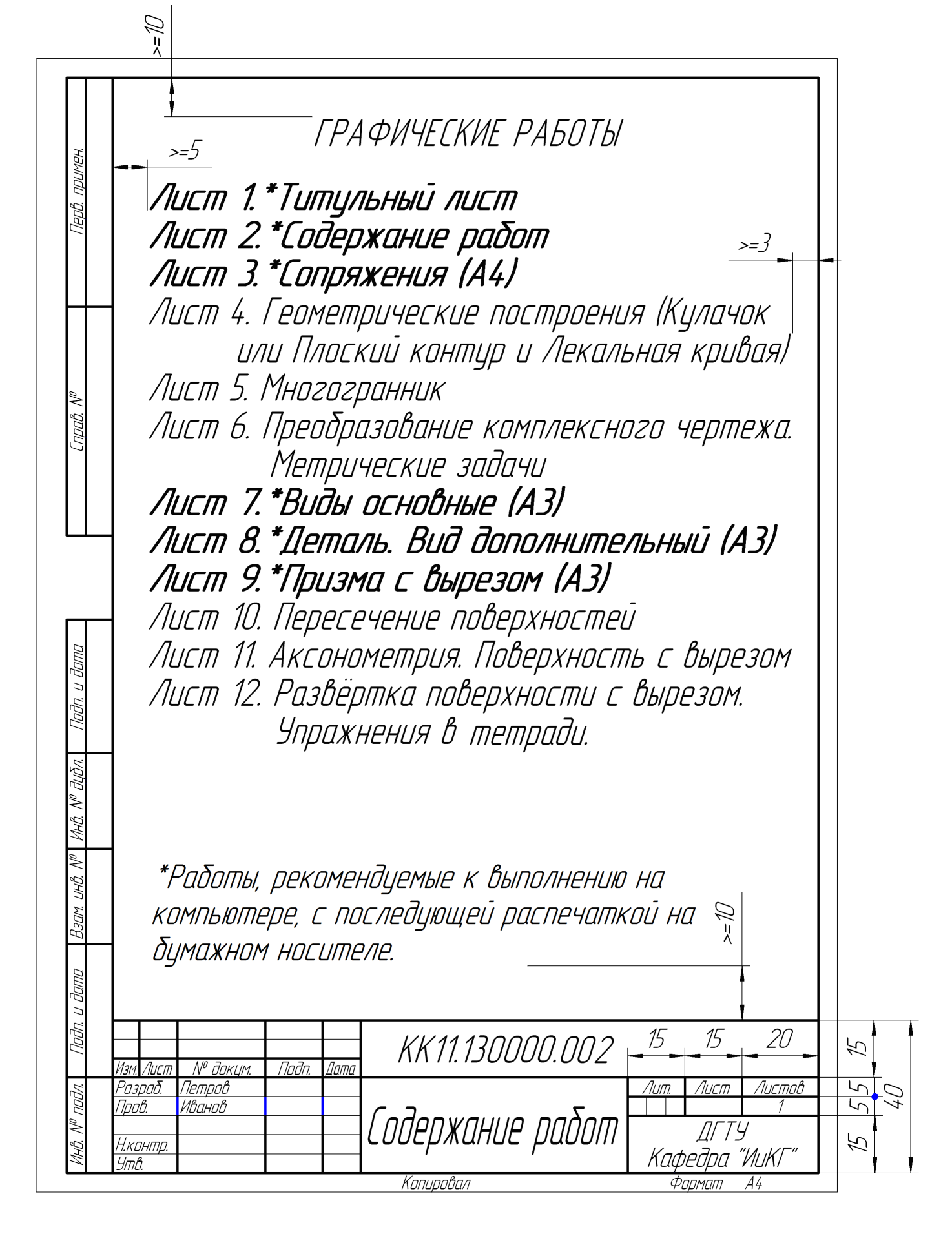

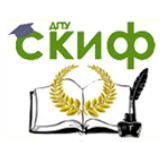

## **ГРАФИЧЕСКАЯ РАБОТА № 3 «СОПРЯЖЕНИЯ»**

<span id="page-10-0"></span>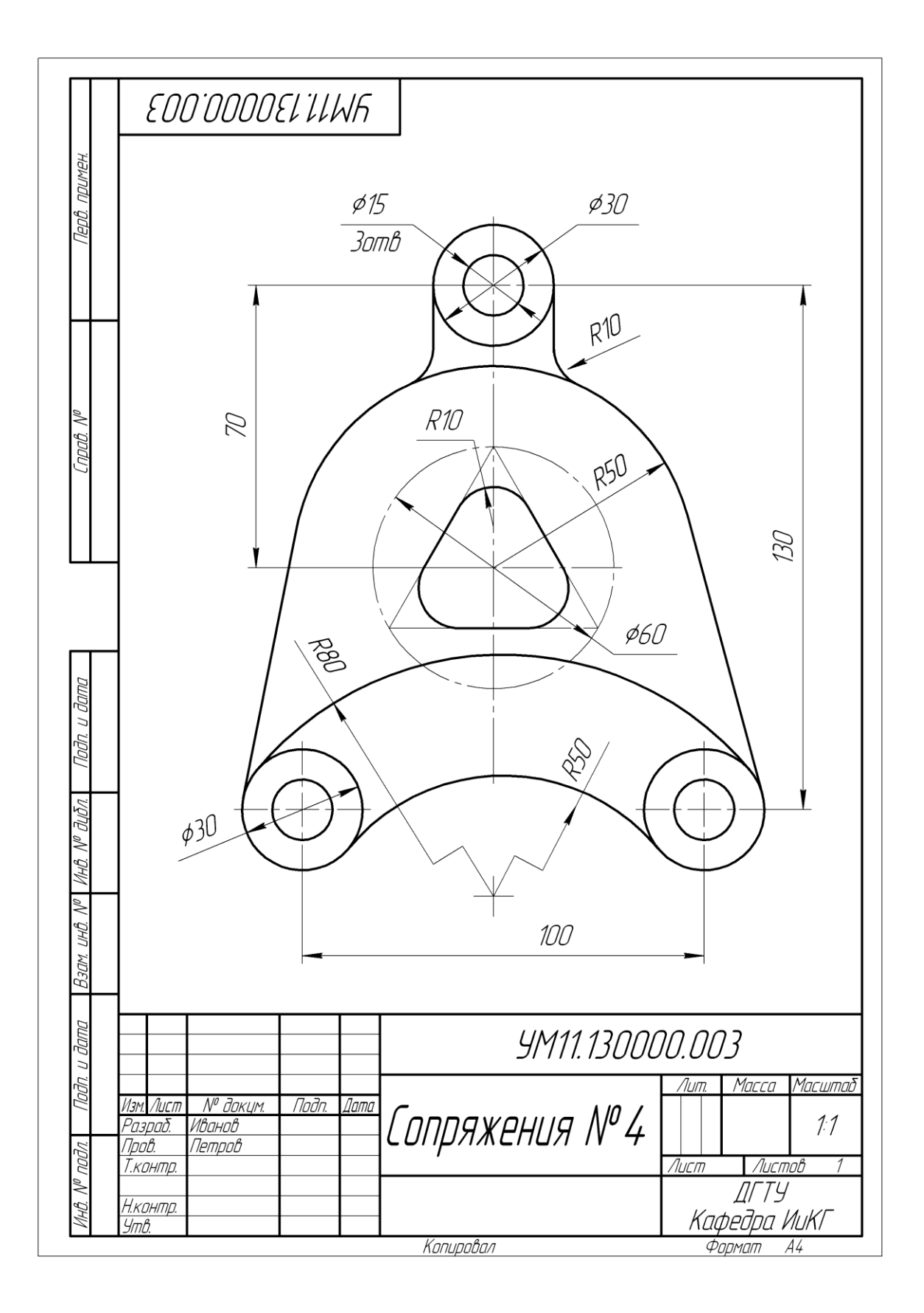

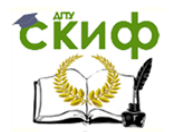

Выполняется на компьютере в графическом редакторе на формате А4 по вариантам. Предварительно ознакомиться с интерфейсом двумерного режима черчения КОМПАС-ГРАФИК, используя раздел главного меню «Справка». Овладеть построением и редактированием графических примитивов – прямых, отрезков, окружностей и дуг заданным типом линий. При выполнении построений использовать всплывающие подсказки и постоянно читать сообщения системы внизу экрана. Из нескольких предлагаемых системой вариантов построений сопряжений выбрать один приемлемый. Проставить размеры и заполнить основную надпись по образцу представленному ниже. Сохранить компьютерный чертёж на накопителе для дальнейшего его распечатывания.

Варианты задания «Сопряжения»

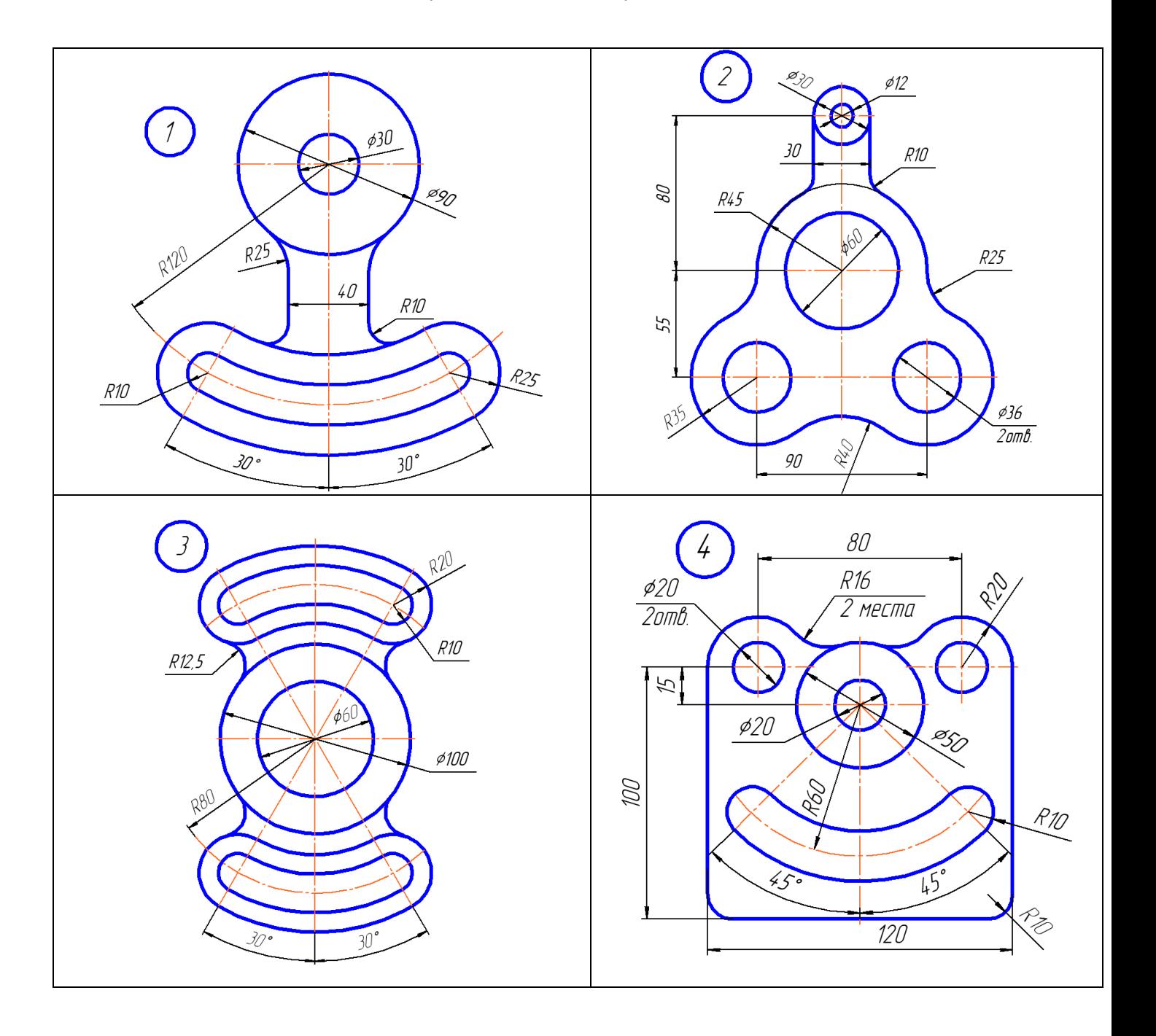

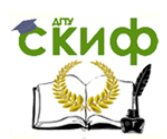

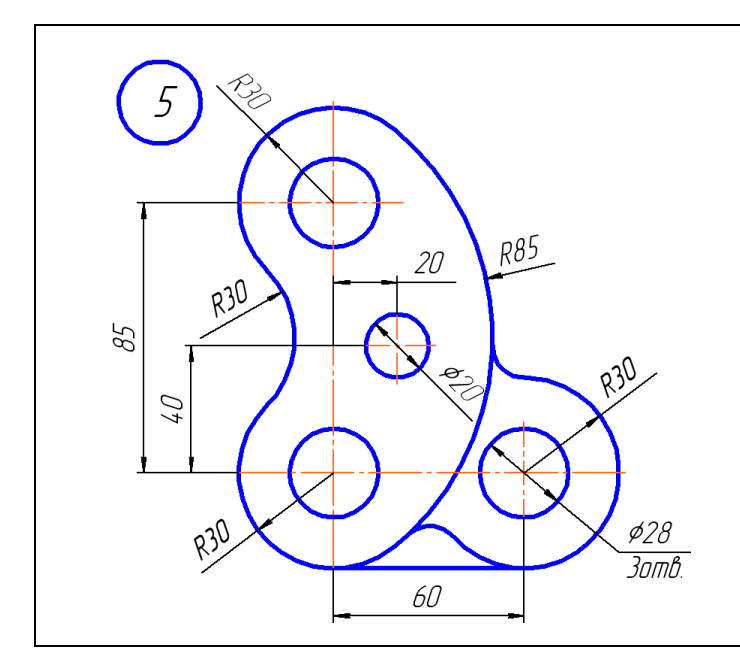

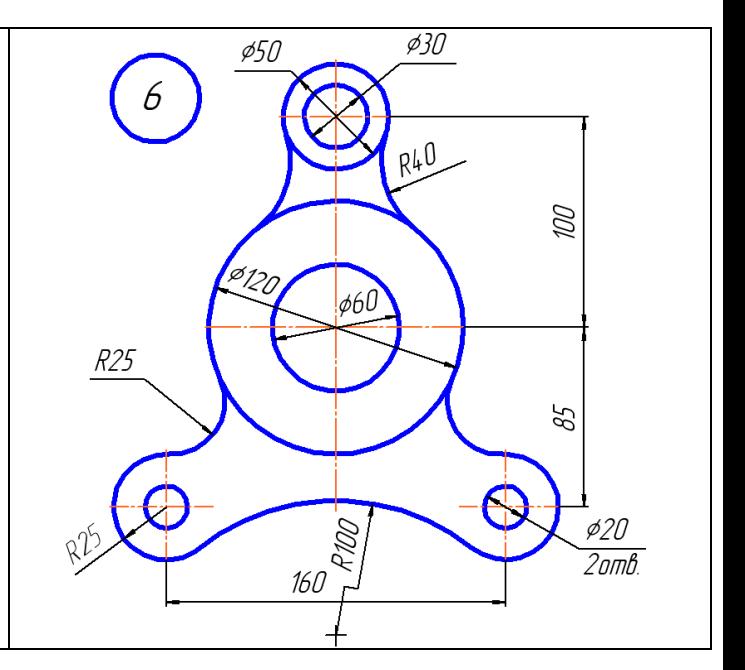

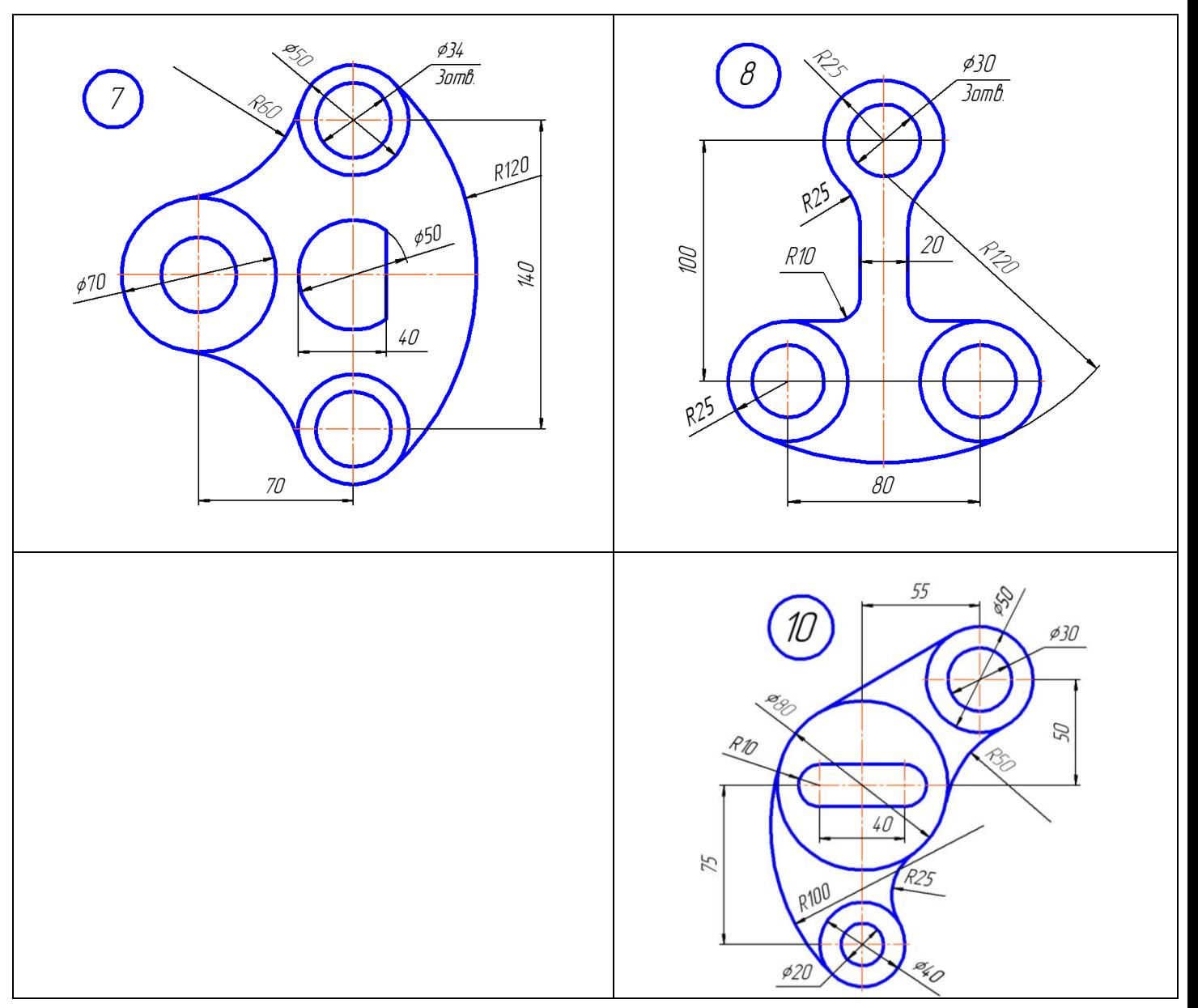

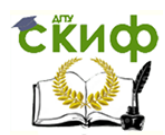

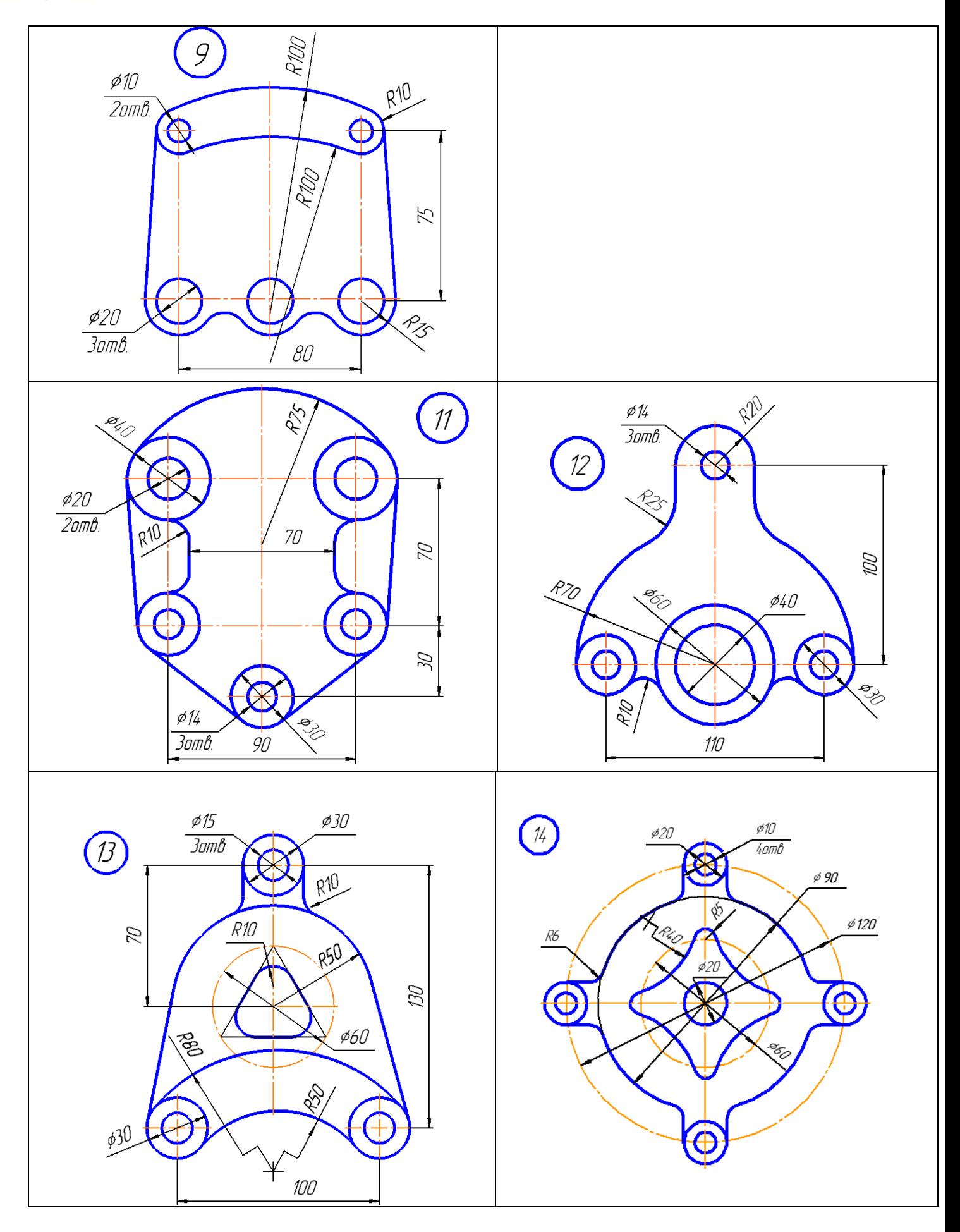

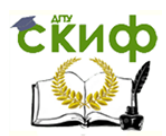

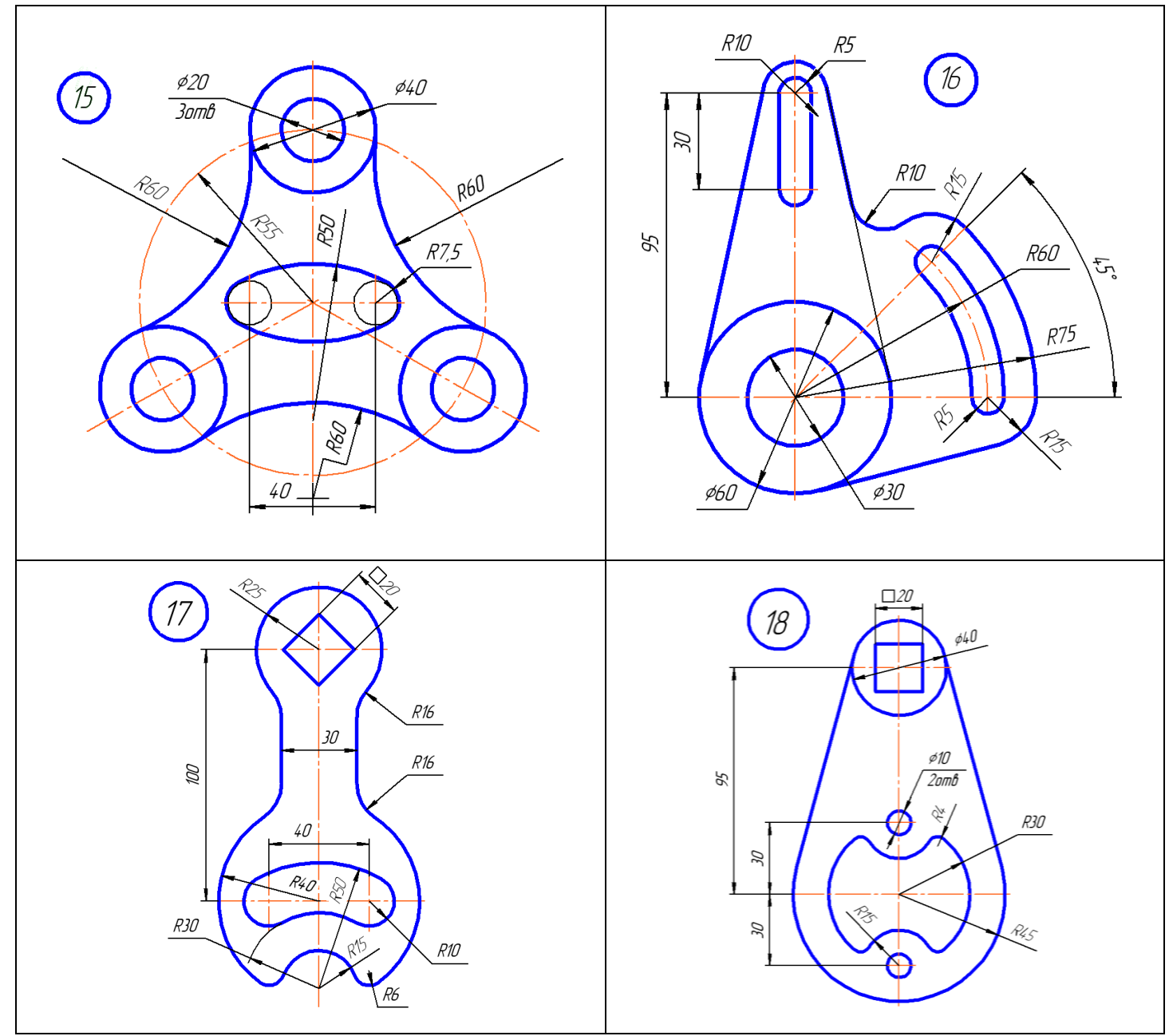

<span id="page-14-0"></span>Примечание: Номер варианта заданий соответствует сумме двух последних цифр в зачётной книжке. Если последние цифры нули, то вариант – 10.

## **ГРАФИЧЕСКАЯ РАБОТА № 4 «ПЛОСКИЙ КОНТУР. ЛЕКАЛЬНАЯ КРИВАЯ»**

(Для всех специальностей, кроме конструкторско-технологических)

Задание выполняется по вариантам. На одной половине формата А3 начертить плоский контур и обвести его сплошной толстой основной линией. На другой половине формата построить заданную лекальную кривую. Проставить размеры, располагая размерные линии на расстоянии 10 мм от контура и не менее 7 мм от других параллельных размерных линий. Длину стрелок брать 4-5 мм, а угол не более 20°. Линии вспомогательных построений, а также осевые, выносные и размерные линии должны быть в 2-3 раза тоньше сплошной толстой основной линии. Указать название и параметры кривой. Заполнить основную надпись. Смотри образец ниже.

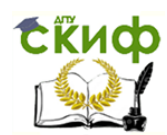

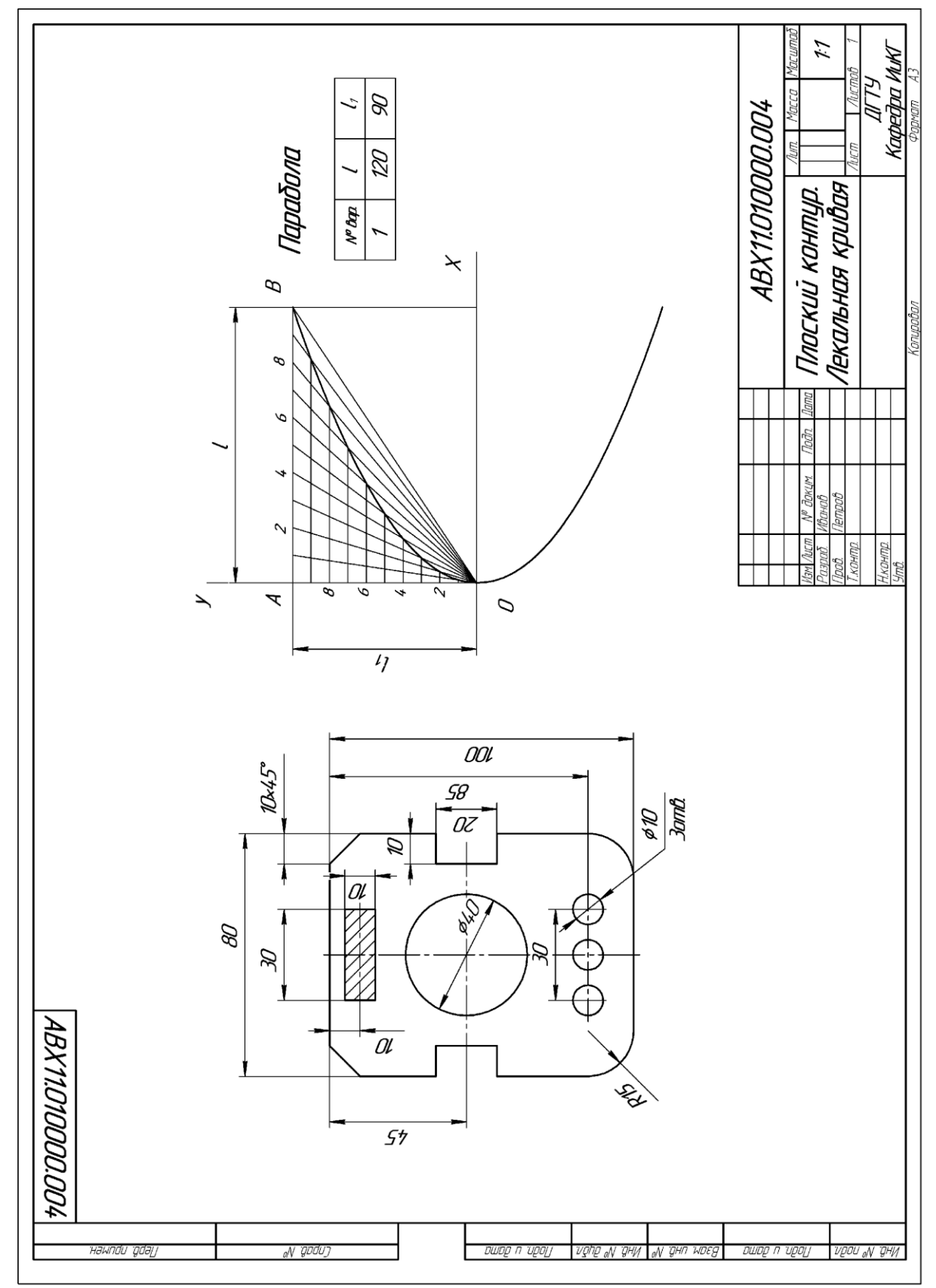

Варианты задания «Плоский контур»

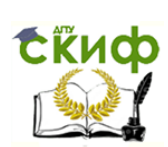

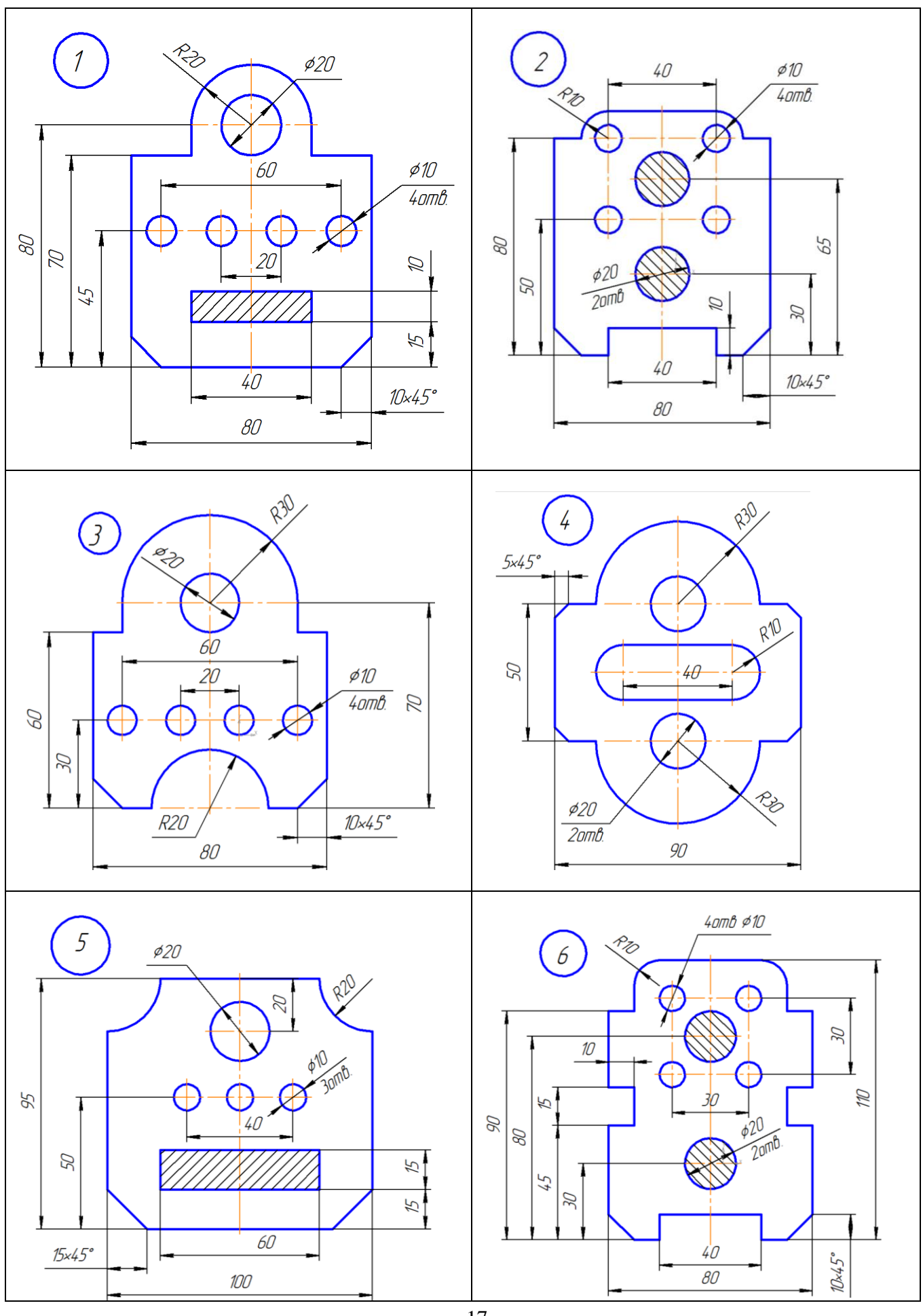

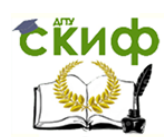

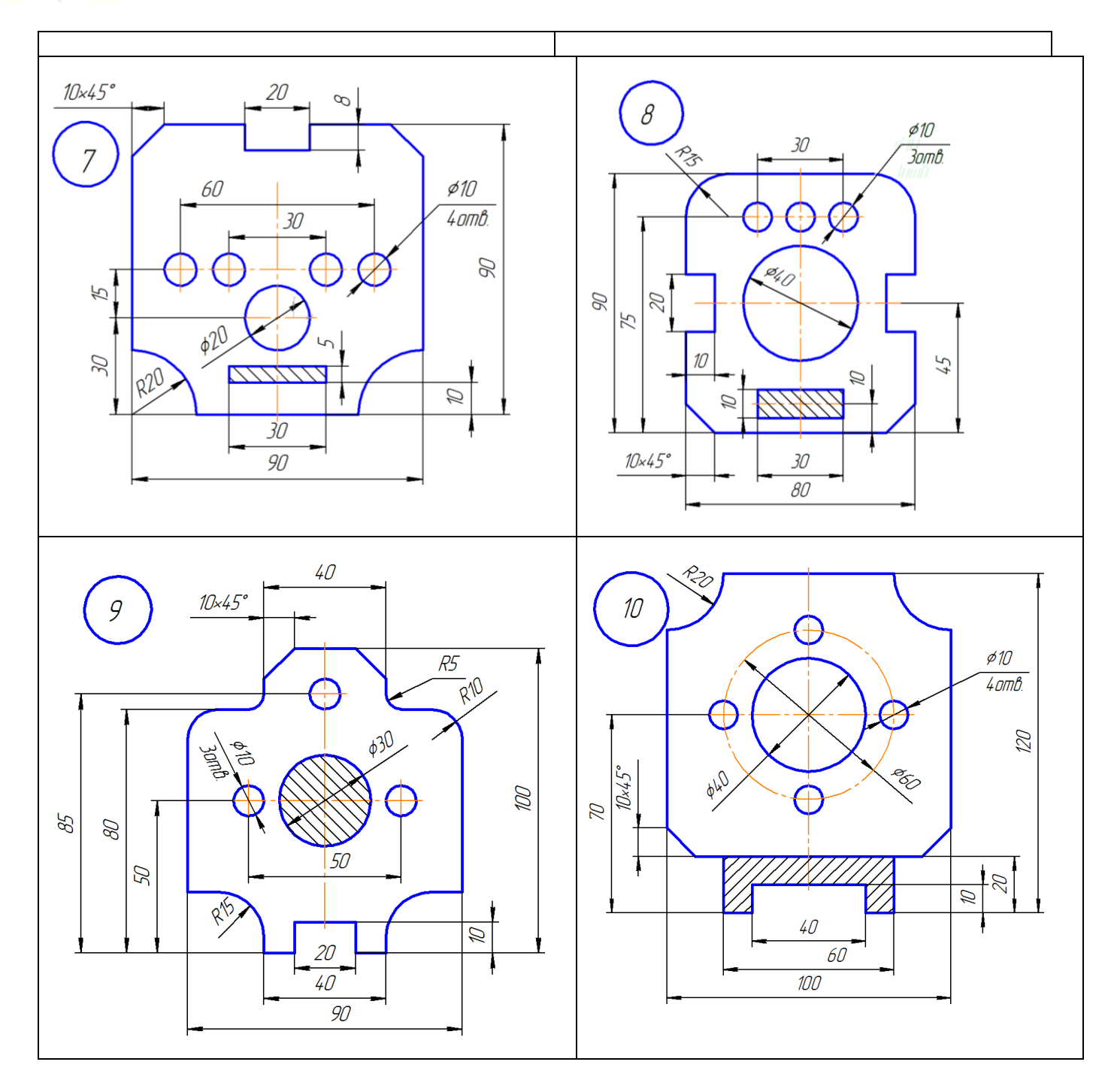

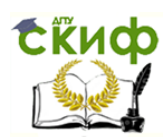

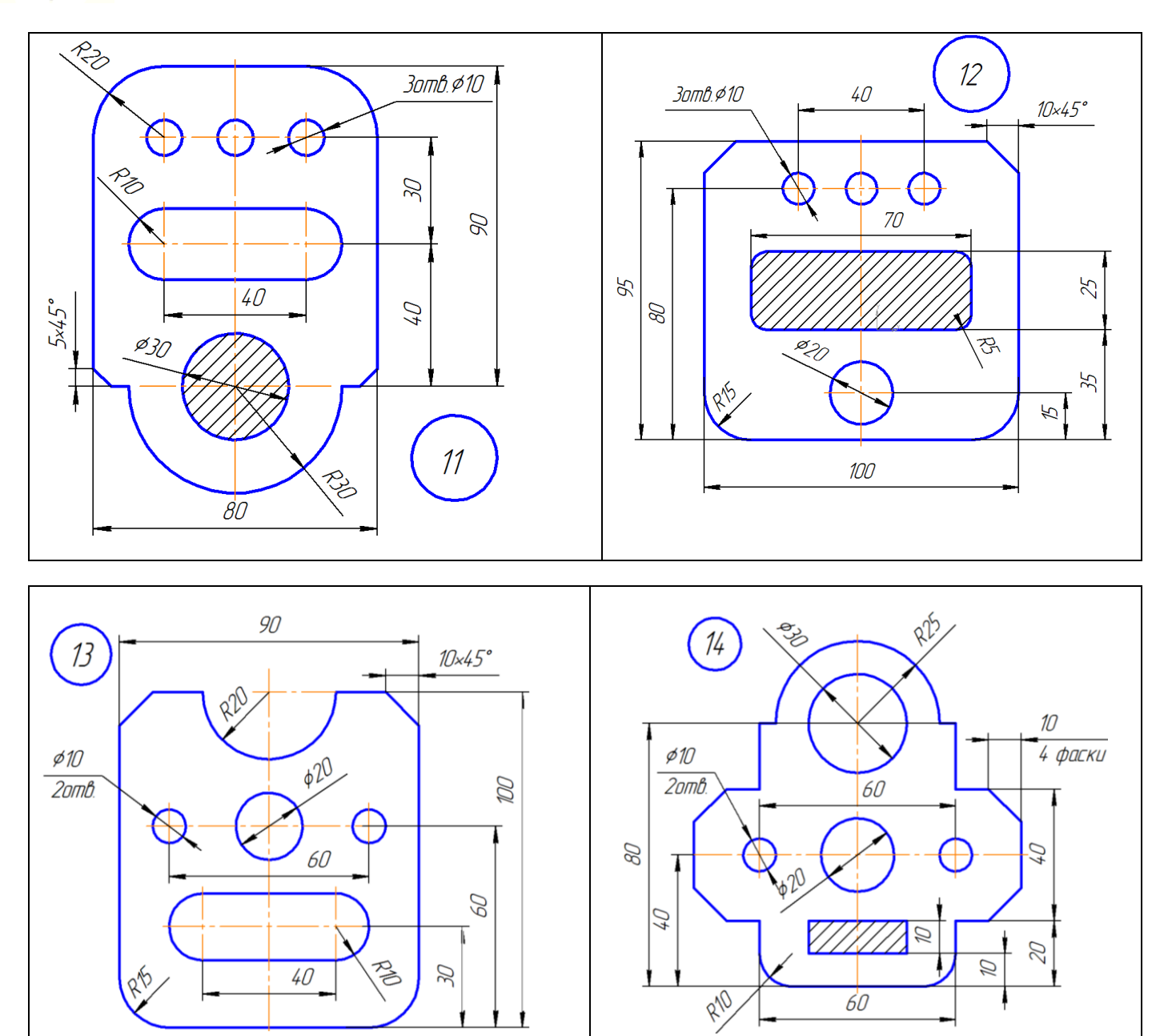

ı

 $60$ 

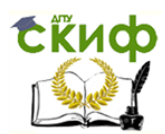

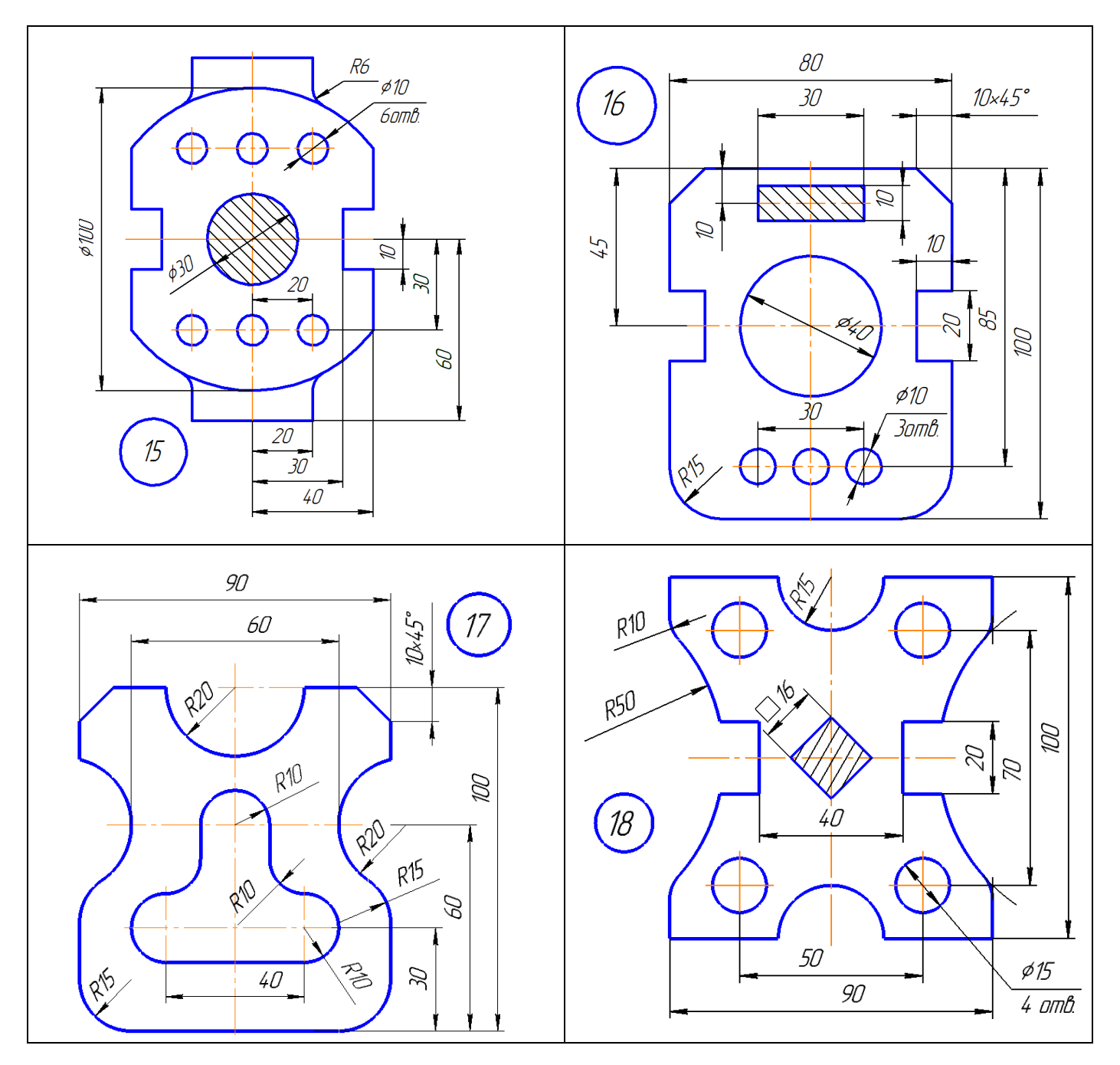

Примечание: Номер варианта заданий соответствует сумме двух последних цифр в зачётной книжке. Если последние цифры нули, то вариант – 10.

Варианты задания «Лекальные кривые»

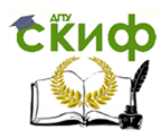

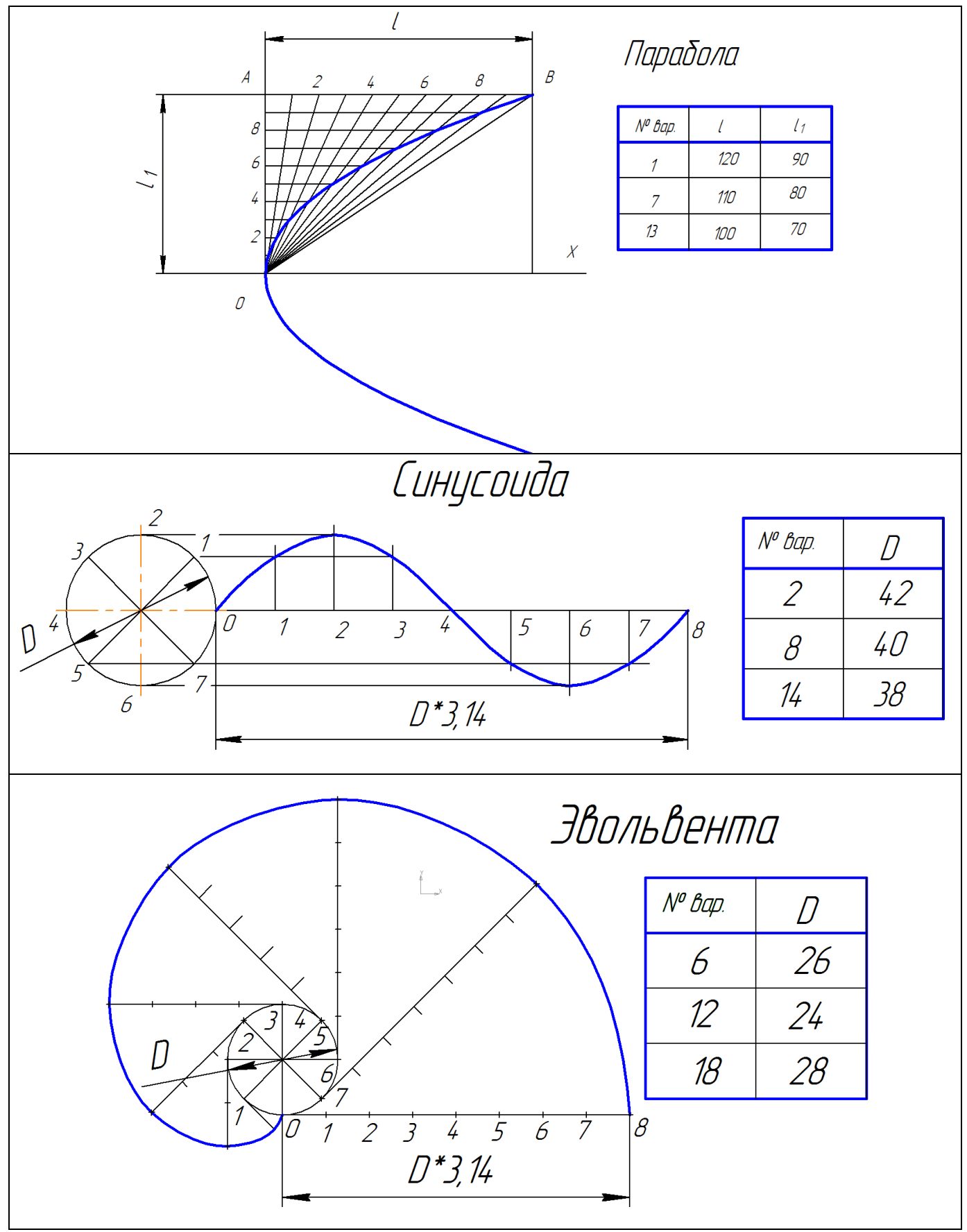

Примечание: Номер варианта заданий соответствует сумме двух последних цифр в зачётной книжке. Если последние цифры нули, то вариант – 10.

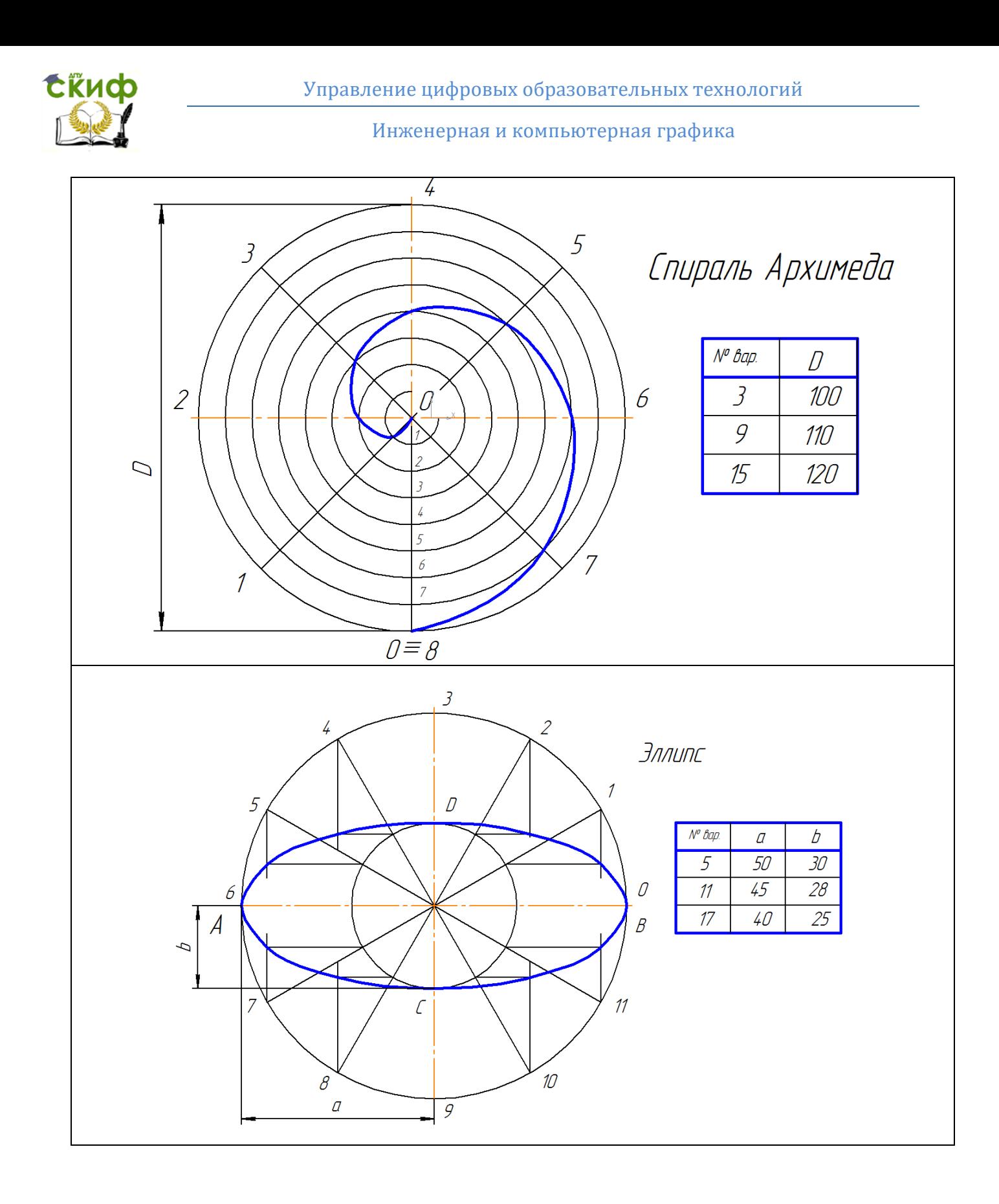

Управление цифровых образовательных технологий

#### Инженерная и компьютерная графика

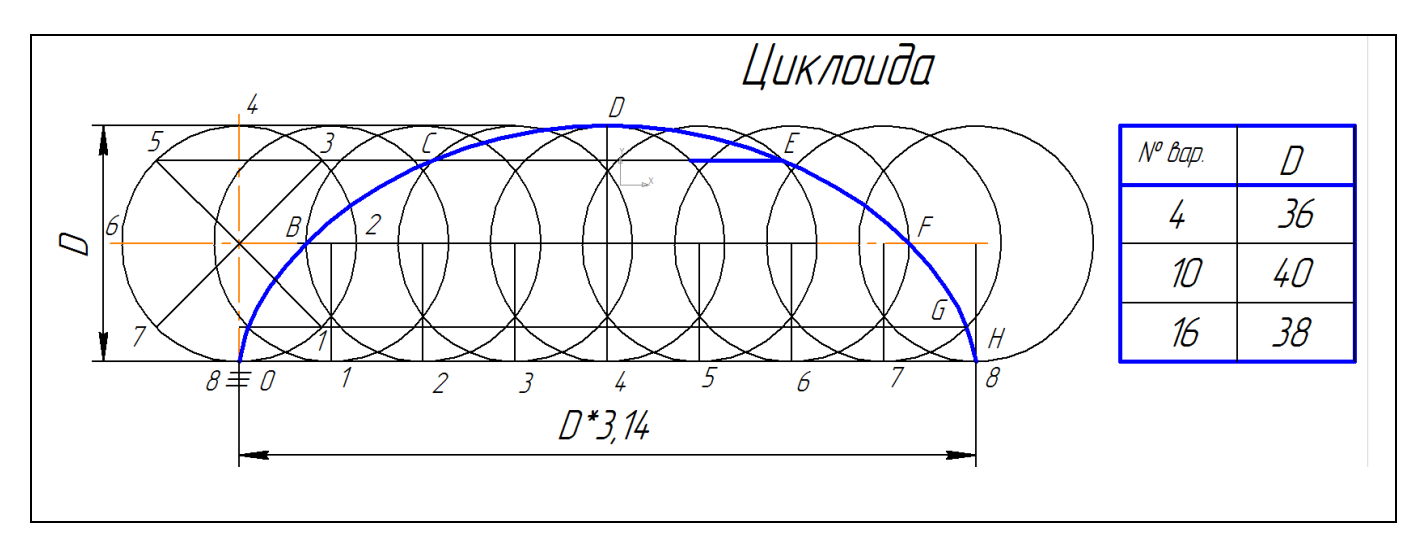

## <span id="page-22-0"></span>**ГРАФИЧЕСКАЯ РАБОТА № 4 «КУЛАЧОК» (ДЛЯ КОНСТРУКТОРСКО-ТЕХНОЛОГИЧЕСКИХ СПЕЦИАЛЬНОСТЕЙ)**

На формате А3 построить по вариантам профиль кулачка и обвести сплошной толстой основной линией. Отметить цифрами и (или) буквами все точки сопряжений. Линии вспомогательных построений, а также осевые, выносные и размерные линии должны быть в 2-3 раза тоньше сплошной толстой основной линии. Вспомогательные построения сохранить на готовом чертеже. Вместо буквенных обозначений размеров проставить их численные значения шрифтом № 5. Образцы выполнения и варианты задания для 4-х типов профилей кулачков даны ниже, рекомендации по выполнению в [2].

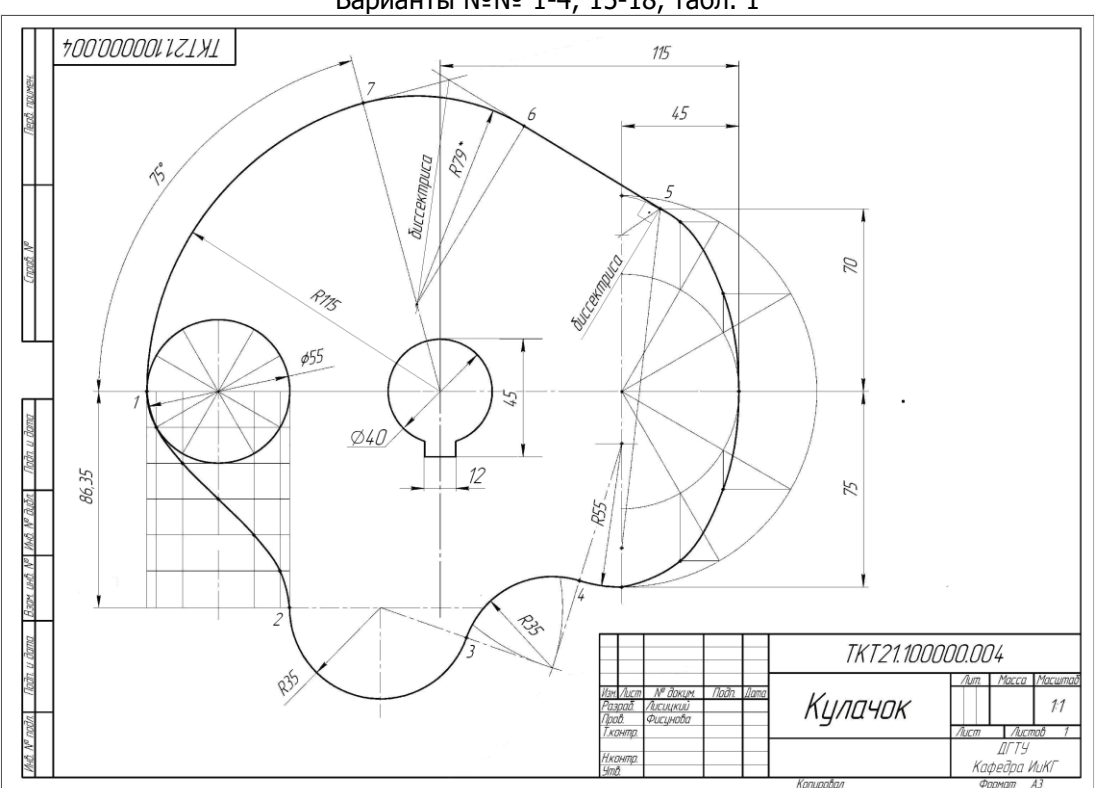

ОБРАЗЕЦ ЗАДАНИЯ «КУЛАЧОК» (сопряжения, эллипс, синусоида) Варианты №№ 1-4; 15-18, табл. 1

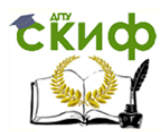

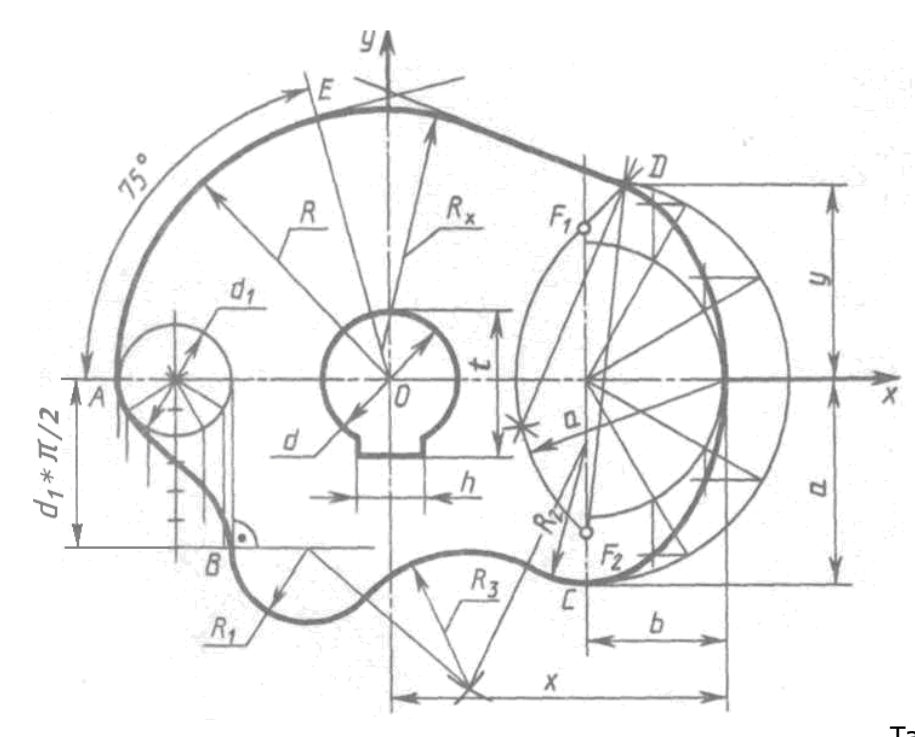

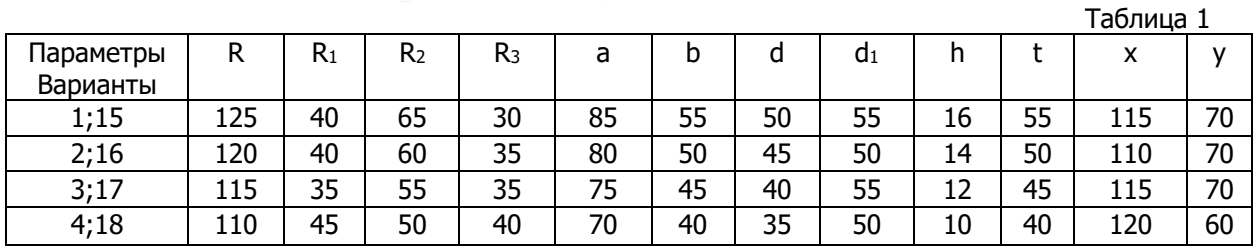

ОБРАЗЕЦ ЗАДАНИЯ «КУЛАЧОК» (сопряжения, эллипс, эвольвента) Варианты №№ 5-7, 19-21, табл. 2

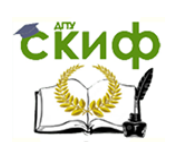

## Управление цифровых образовательных технологий

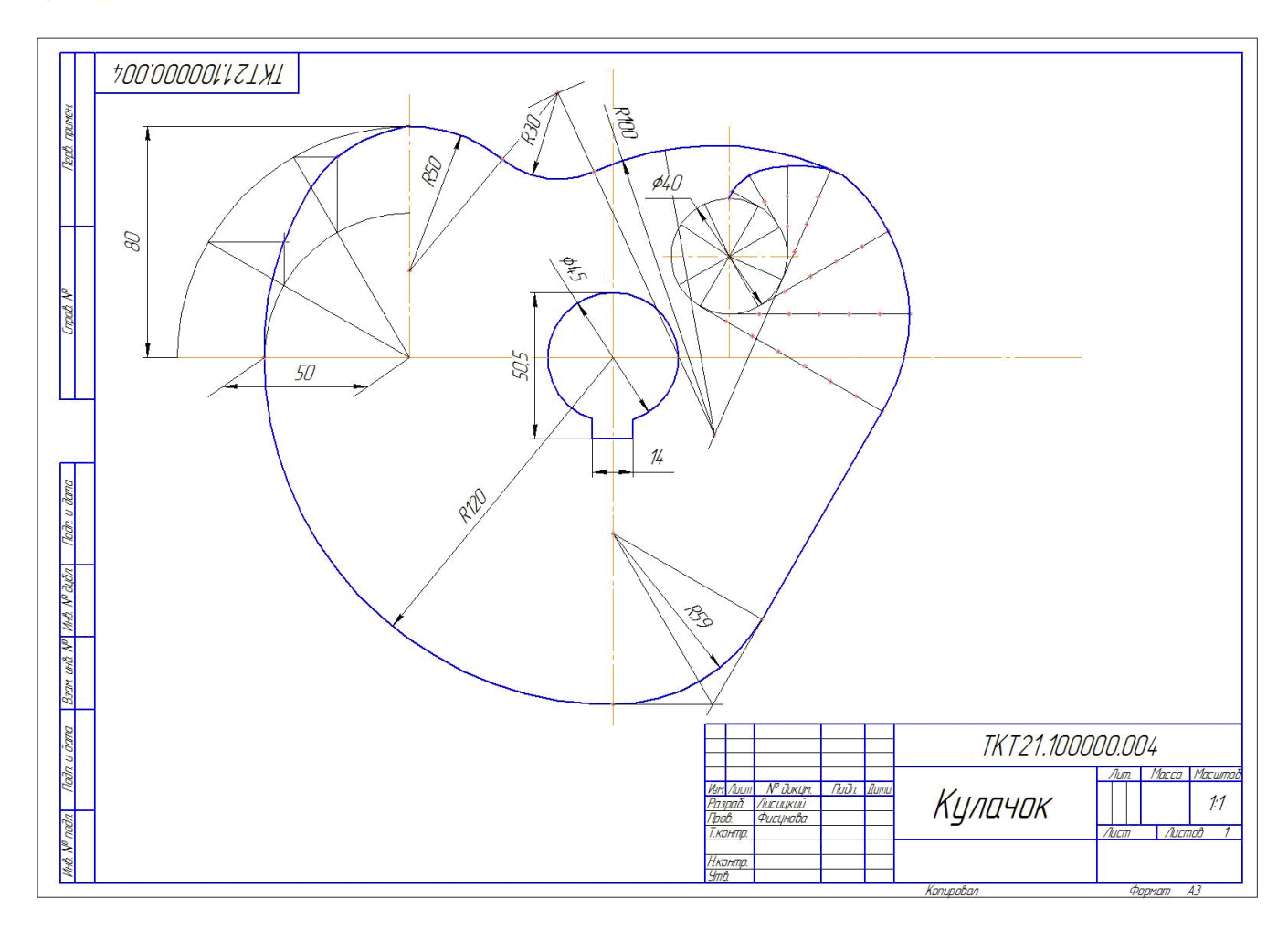

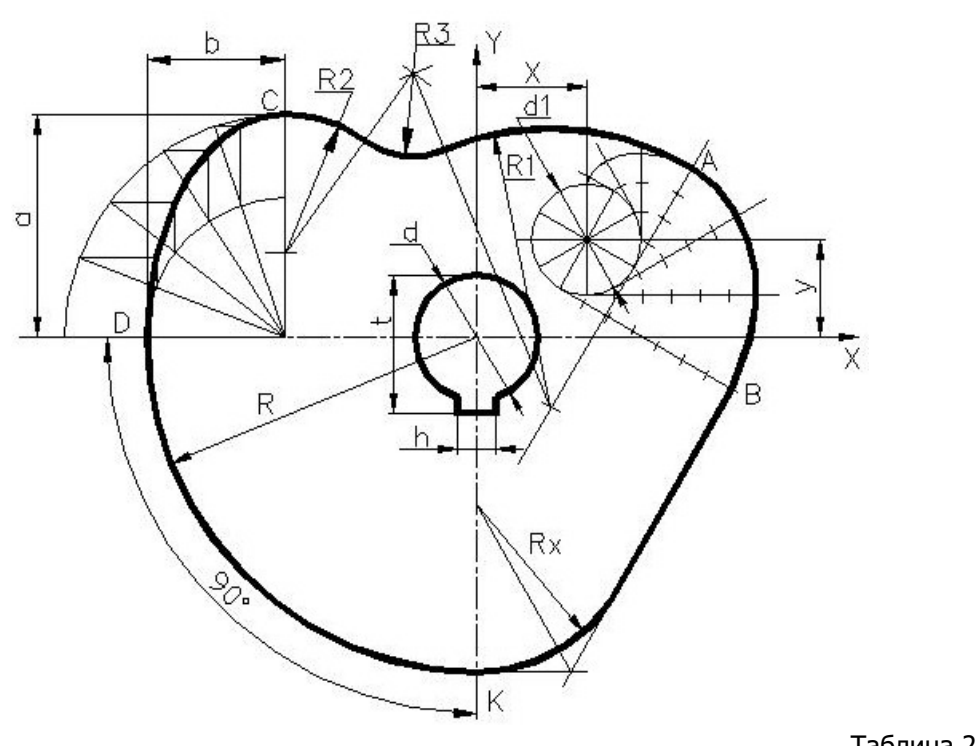

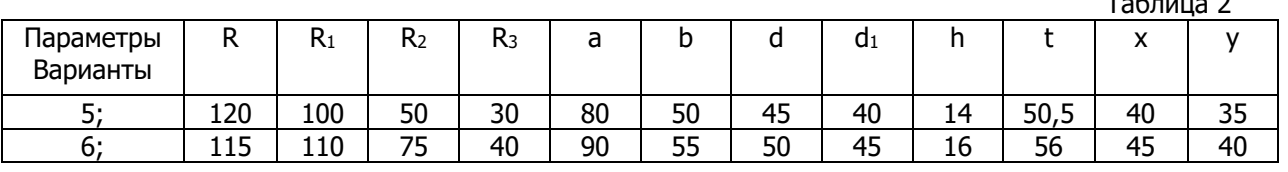

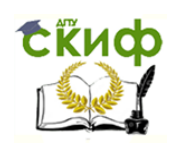

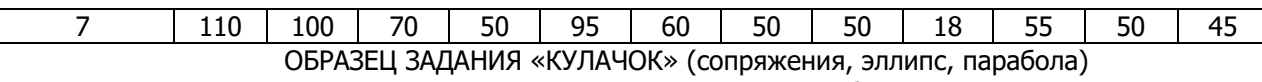

#### Варианты №№ 8-10; 22-24, табл. 3

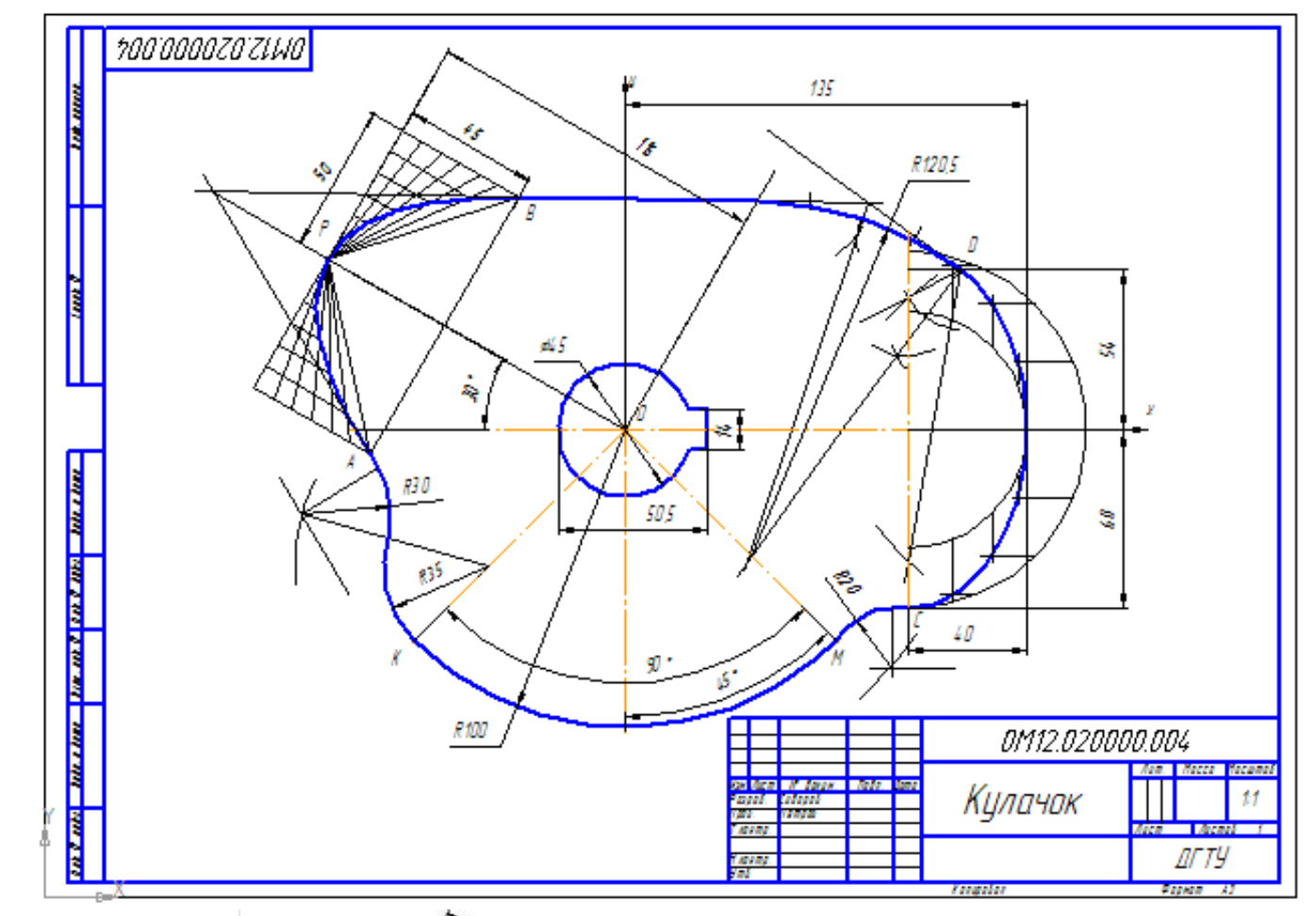

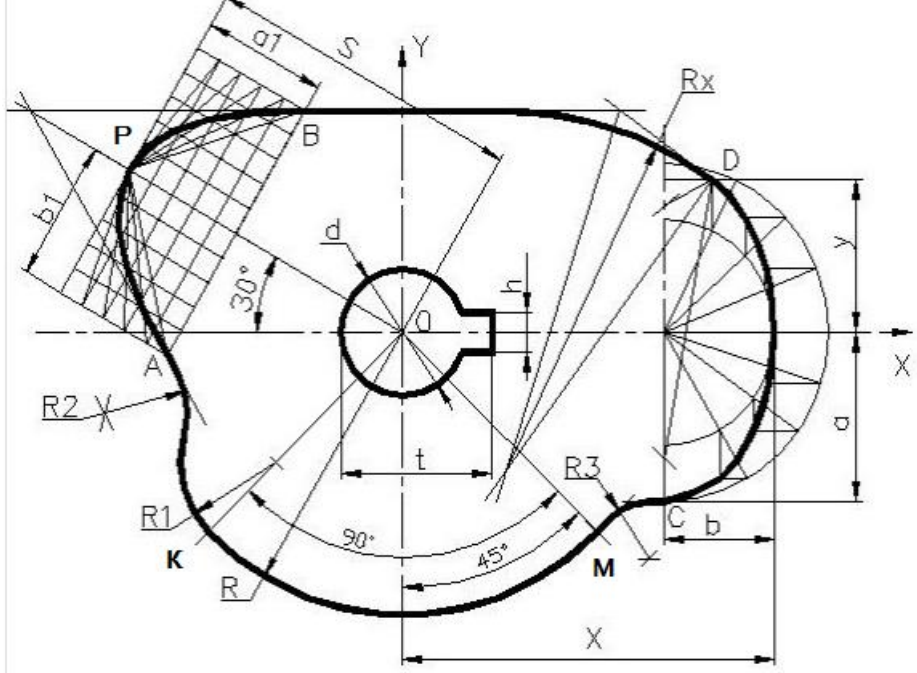

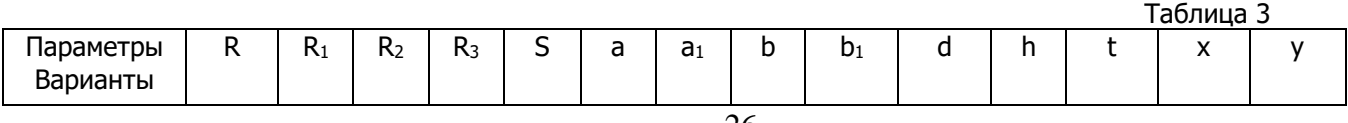

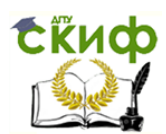

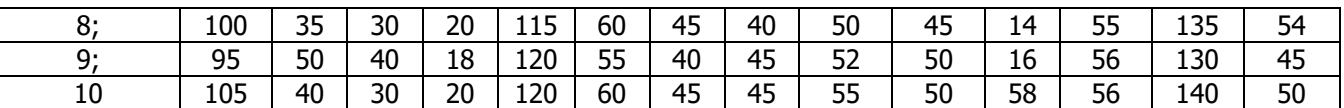

ОБРАЗЕЦ ЗАДАНИЯ «КУЛАЧОК» (сопряжения, эллипс, циклоида) Варианты №№ 11-14; 25-28, табл. 4

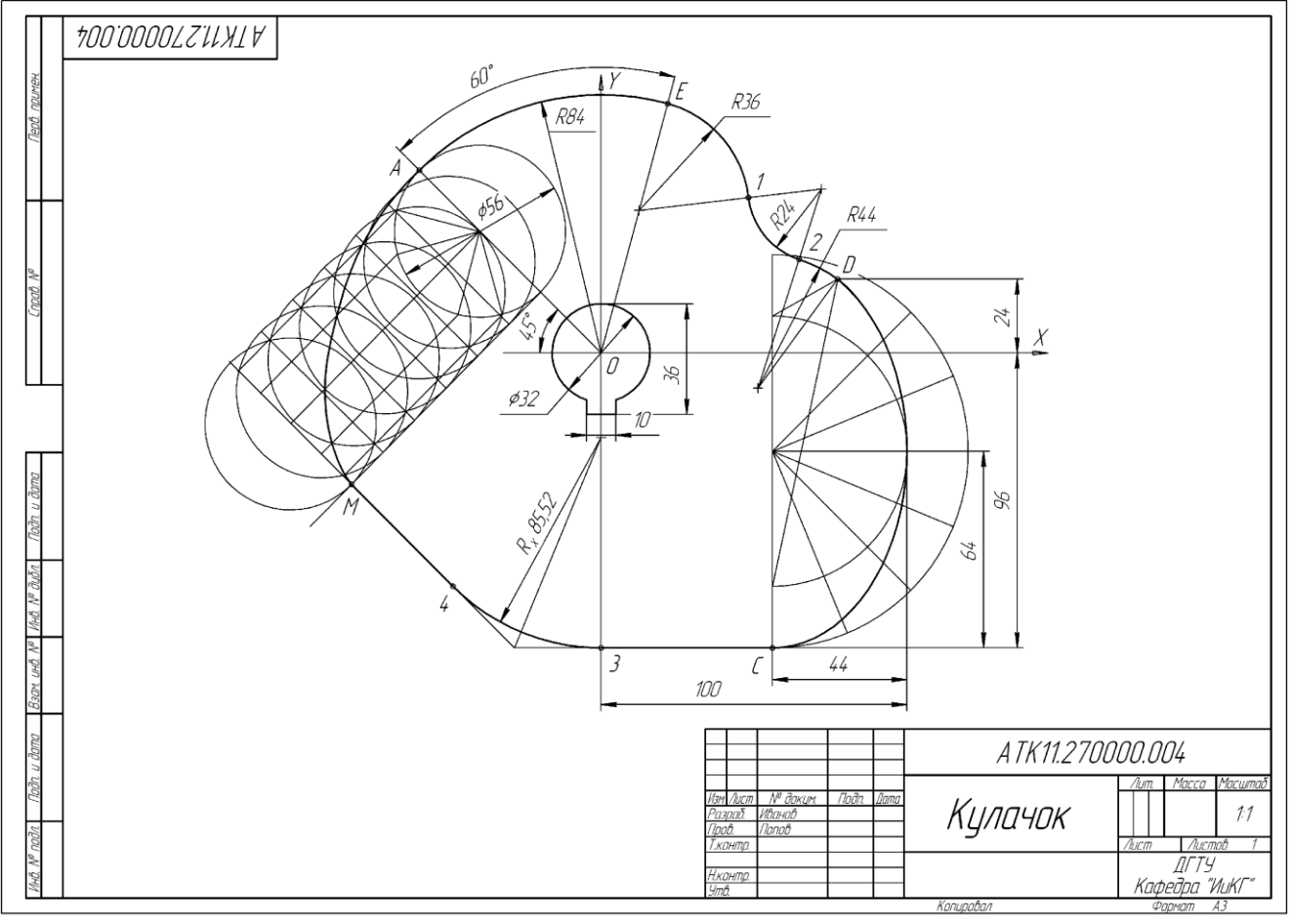

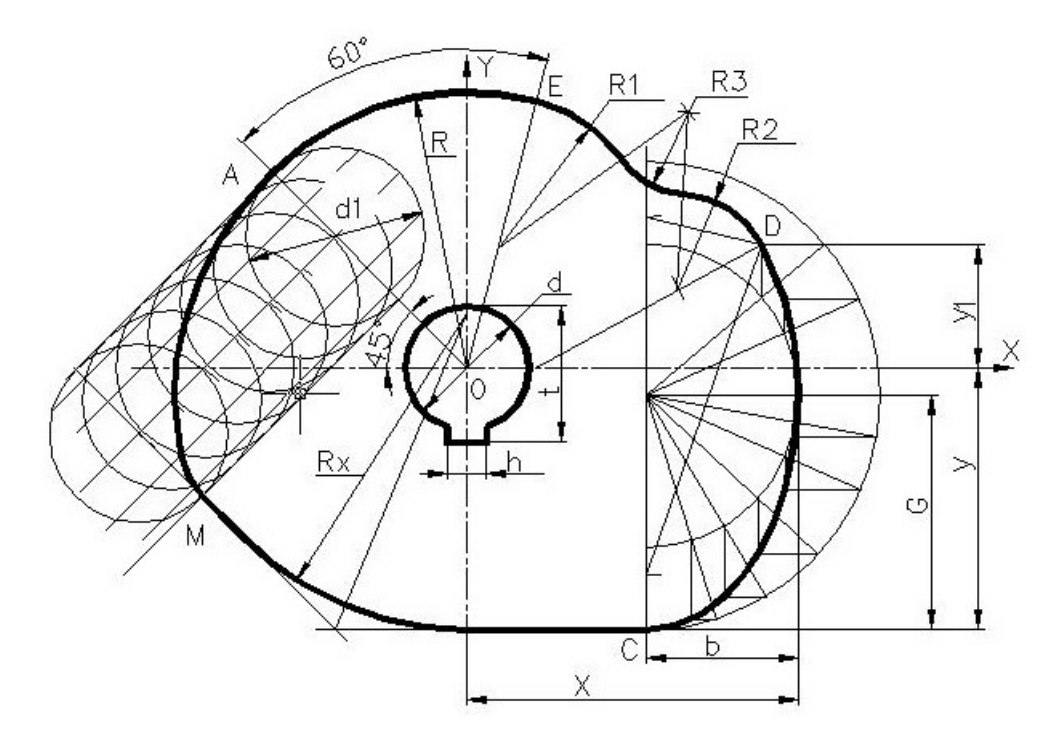

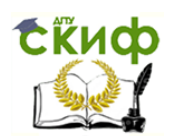

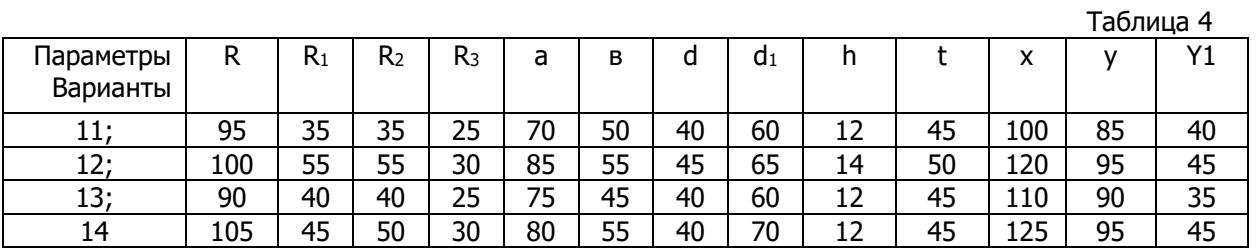

#### **ГРАФИЧЕСКАЯ РАБОТА № 5 «МНОГОГРАННИК»**

<span id="page-27-0"></span>1. По координатам точек A, B, C, S (см. таблицу заданий ниже) построить три проекции пирамиды SABC, занимающей общее положение. Определить видимость её рёбер.

2. На фронтальной проекции видимой грани пирамиды построить прямоугольник K<sub>2</sub> L<sub>2</sub> M<sub>2</sub> N<sub>2</sub> размером 20x10 мм с двумя вершинами, расположенными на одном из рёбер. Построить горизонтальную и профильную проекции четырёхугольника.

3. Определить положение рёбер и граней пирамиды относительно плоскостей проекций и занести в таблицу.

4. Определить натуральную величину ребра многогранника, занимающего общее положение, методом прямоугольного треугольника.

Образец работы ниже, а указания к выполнению в [3, 4].

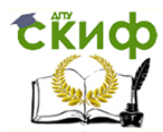

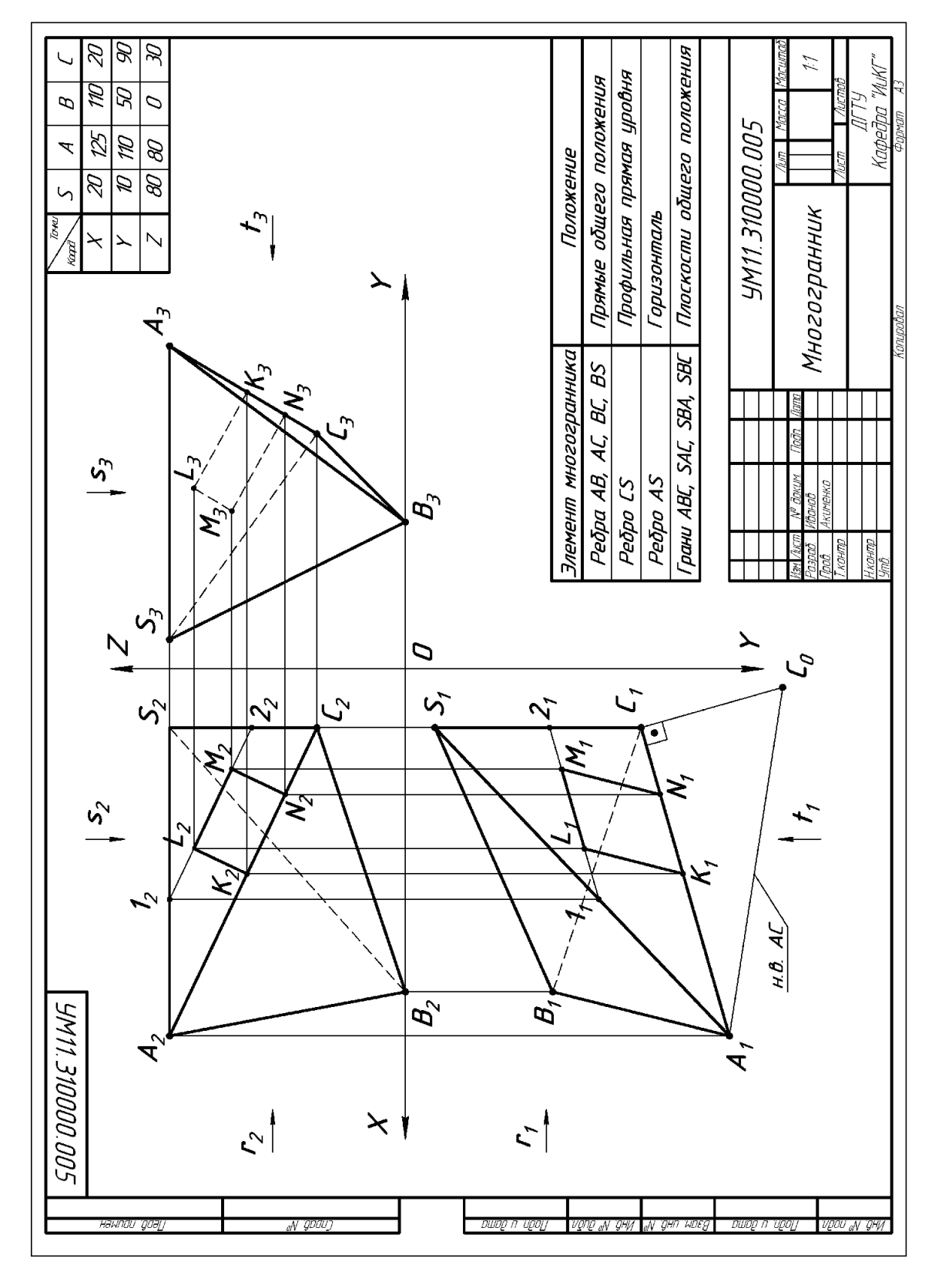

Варианты задания «Многогранник» Координаты вершин пирамиды SABC (S - вершина)

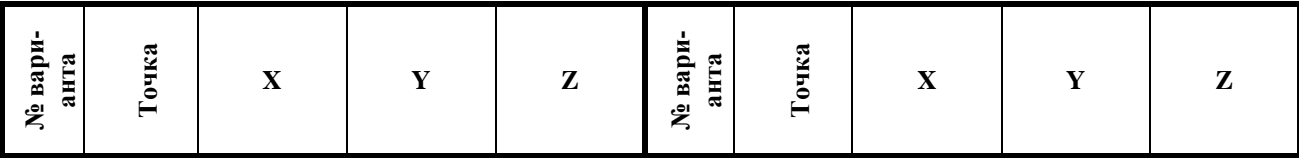

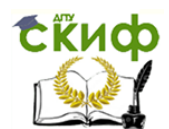

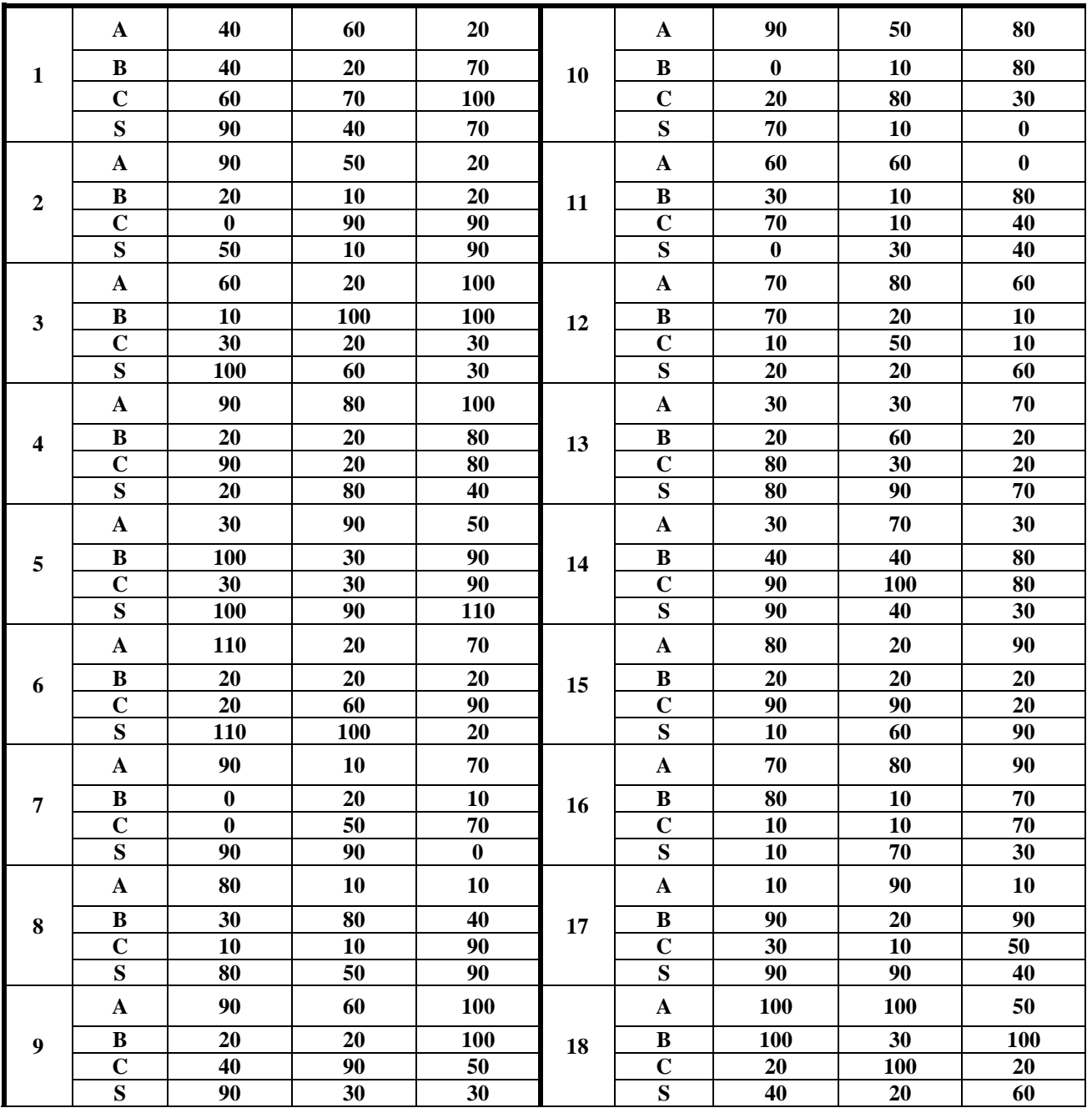

Примечание: Номер варианта заданий соответствует сумме двух последних цифр в зачётной книжке. Если последние цифры нули, то вариант – 10.

## <span id="page-29-0"></span>**ГРАФИЧЕСКАЯ РАБОТА № 6 «ПРЕОБРАЗОВАНИЕ КОМПЛЕКСНОГО ЧЕРТЕЖА. МЕТРИЧЕСКИЕ ЗАДАЧИ»**

На двухкартинном чертёже (формат А3) методом замены плоскостей проекций преобразовать плоскость общего положения, заданную треугольником ABC, в проецирующую (и точку S), а затем в плоскость уровня (координаты точек взять из предыдущей работы). Определить:

1. Расстояние от точки S до плоскости треугольника ABC (высоту пирамиды).

2. Площадь треугольника ABC (основания пирамиды). Данные занести в таблицу.

Для рационального размещения построений на чертёжном формате, работу предварительно выполнить на черновике. В качестве прямой уровня использовать горизонталь или фронталь [3]. Допускается использование масштаба уменьшения. Образец выполнения ниже.

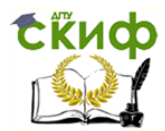

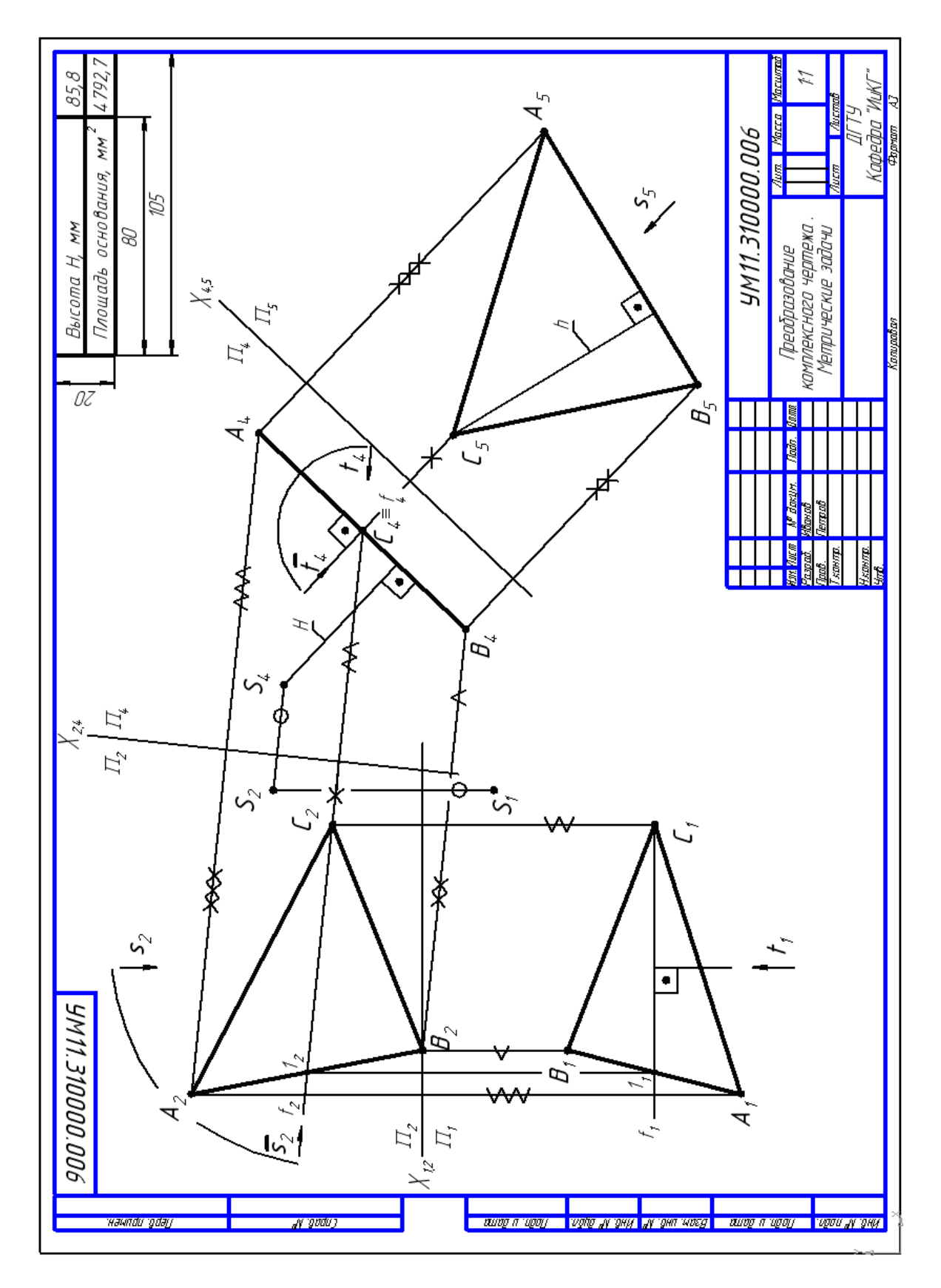

## **ГРАФИЧЕСКАЯ РАБОТА № 7 «ВИДЫ ОСНОВНЫЕ»**

<span id="page-30-0"></span>Выполняется на компьютере по вариантам. Предварительно ознакомиться с интерфейсом трёхмерного моделирования графического редактора, используя раздел главного меню «Справка». Подробное по-

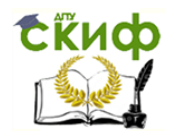

строение моделей и чертежей деталей призматической формы изложено в [5]. Формирование модели рекомендуется начинать с вычерчивания эскиза её основания в плоскости xz с учётом направления стрелки, указывающей на главный вид. По модели выполнить ассоциативный чертёж её шести основных видов, располагая их в проекционной связи друг с другом. На видах изобразить невидимые элементы детали. Указать и обозначить на всех видах базовые линии (вырожденные проекции базовых плоскостей Σ, Δ, Γ), а также проекции заданных точек K, L, M. Заполнить основную надпись по образцу представленному ниже.

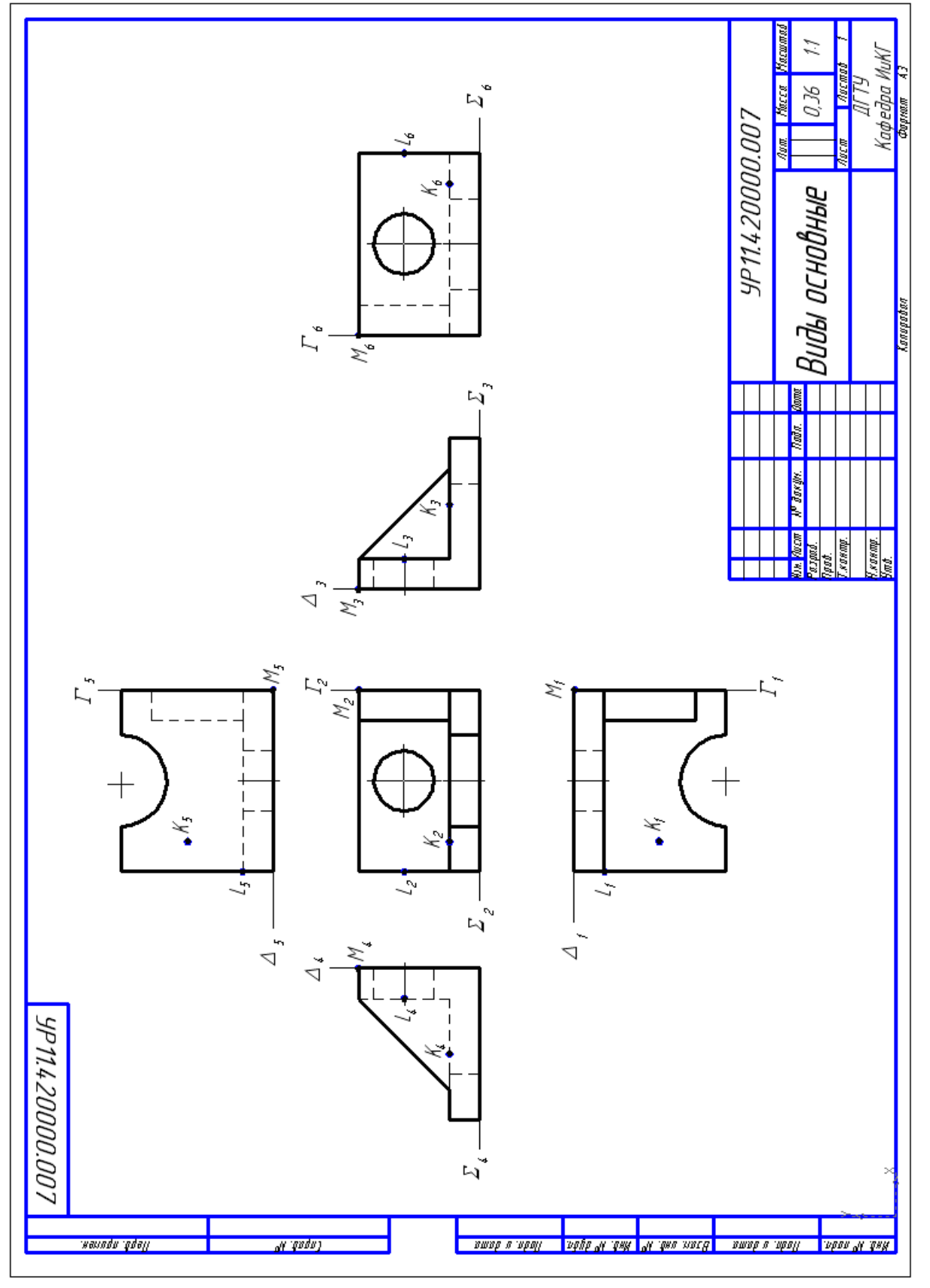

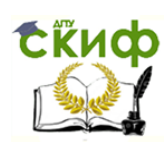

## Варианты задания «Виды основные»

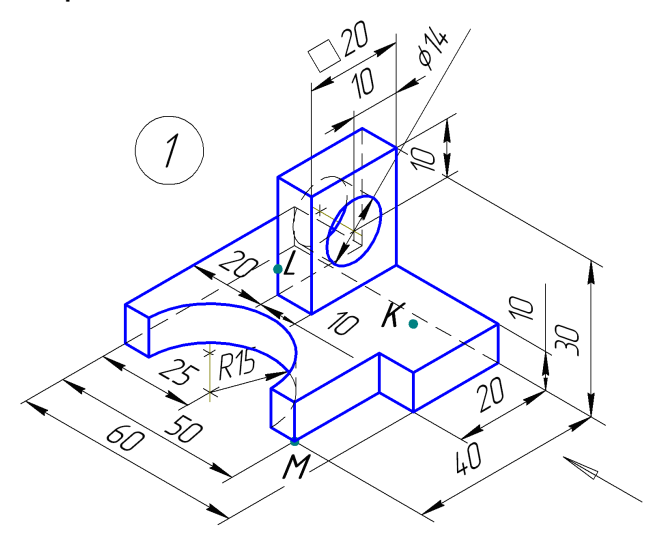

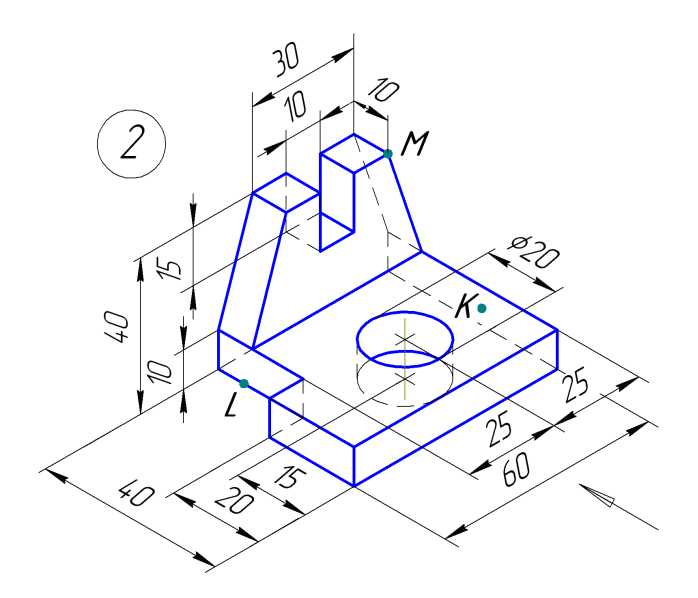

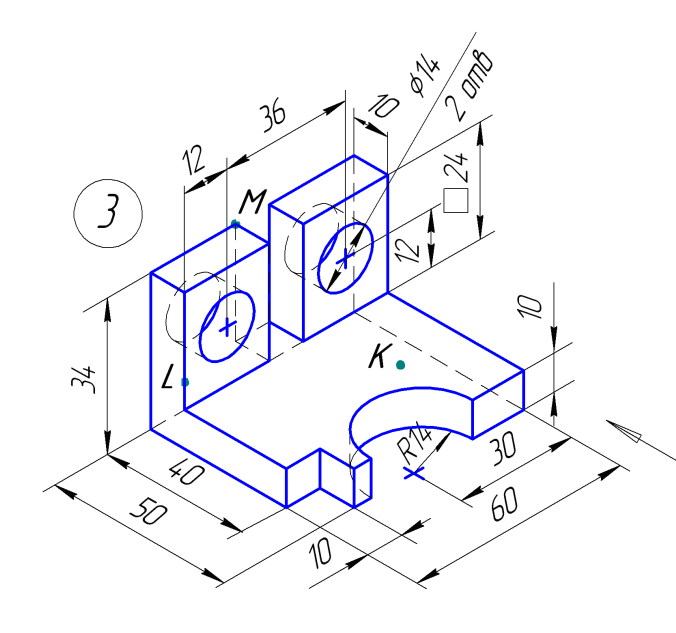

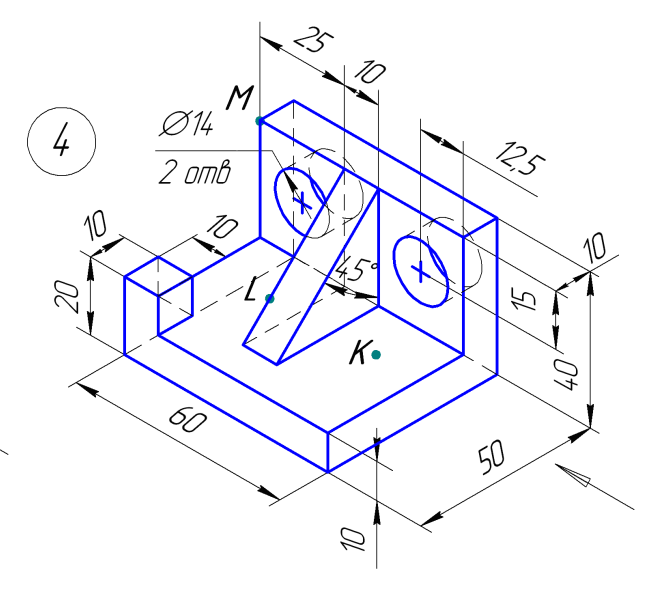

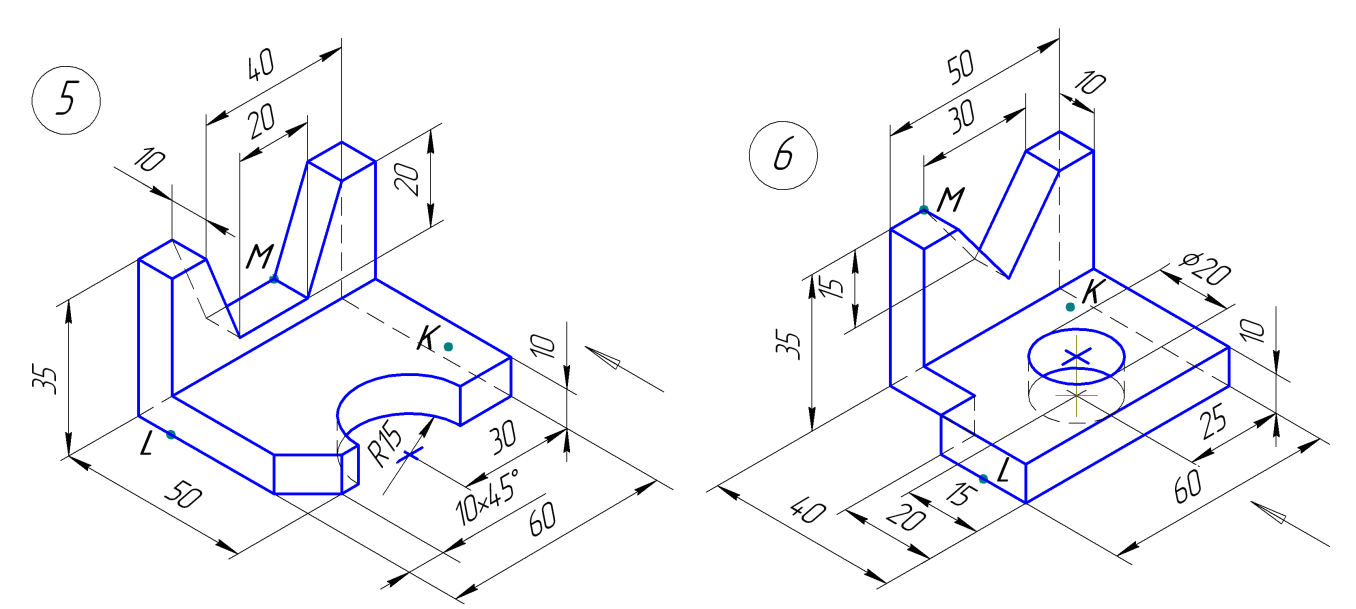

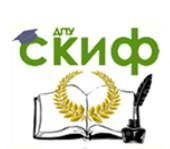

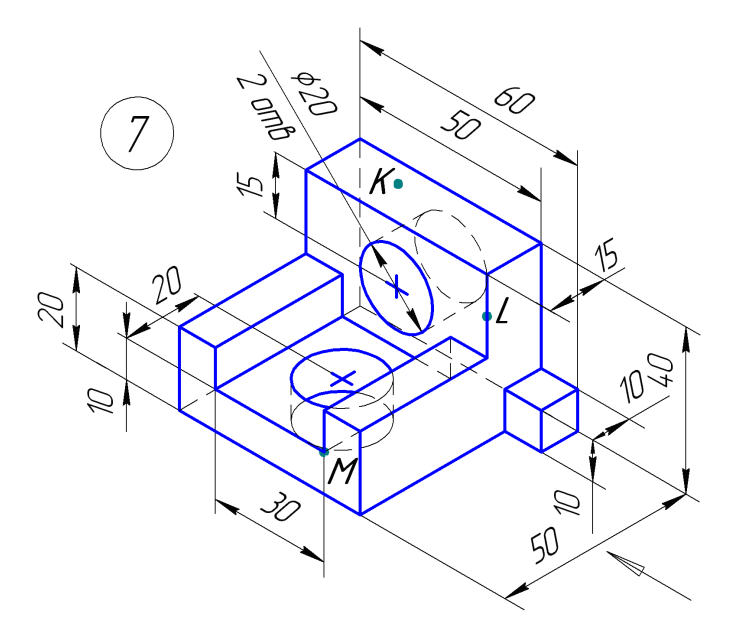

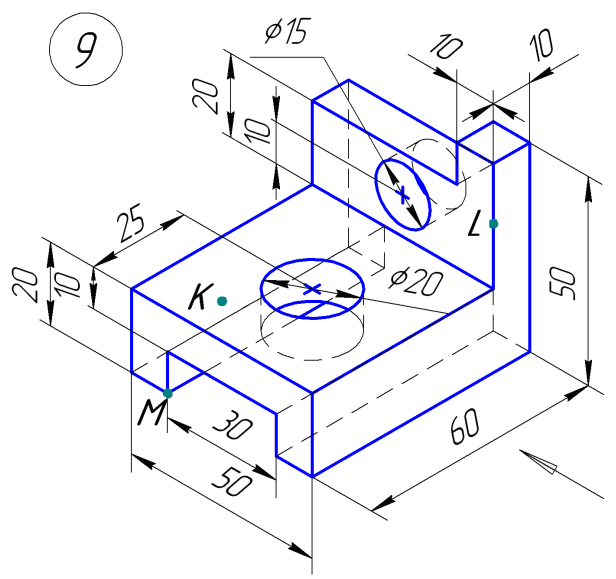

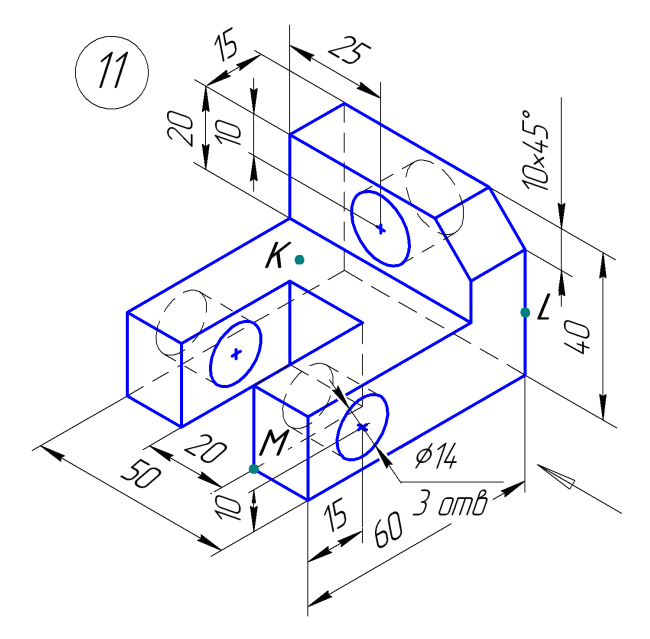

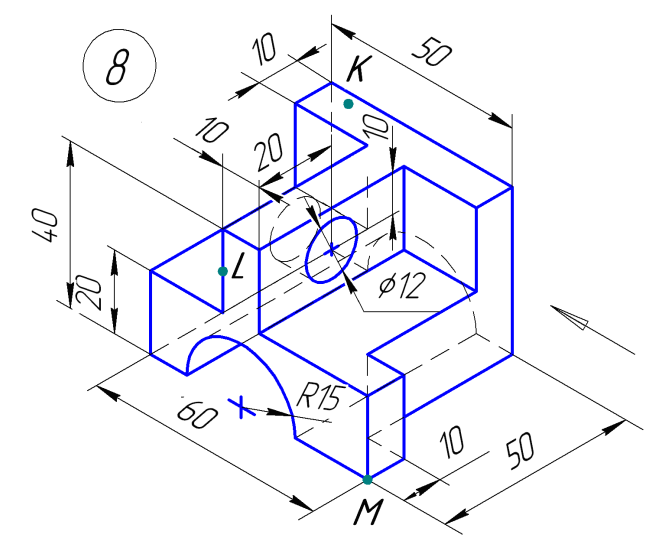

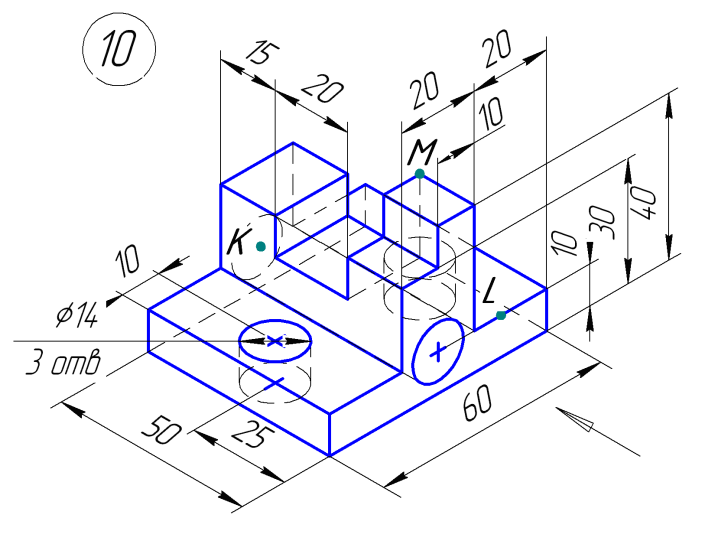

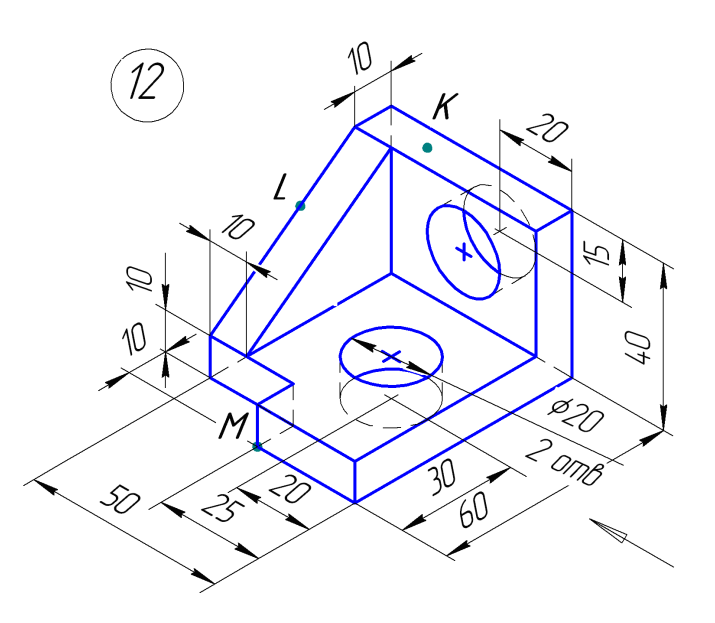

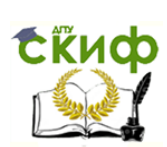

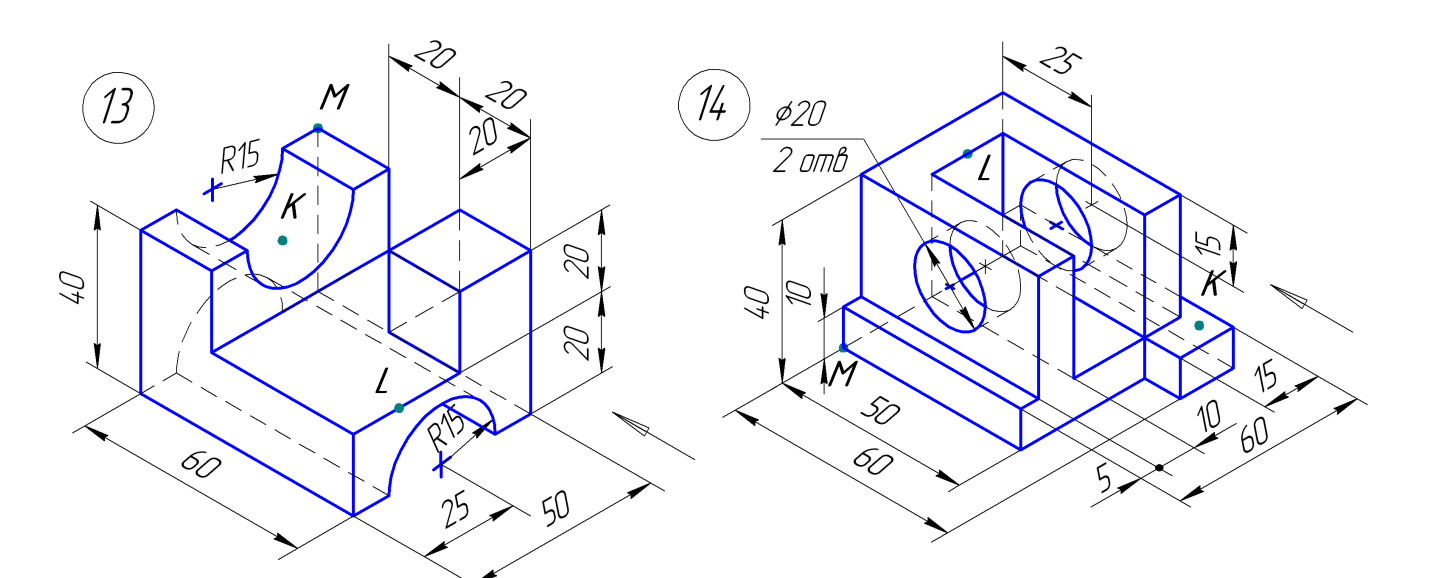

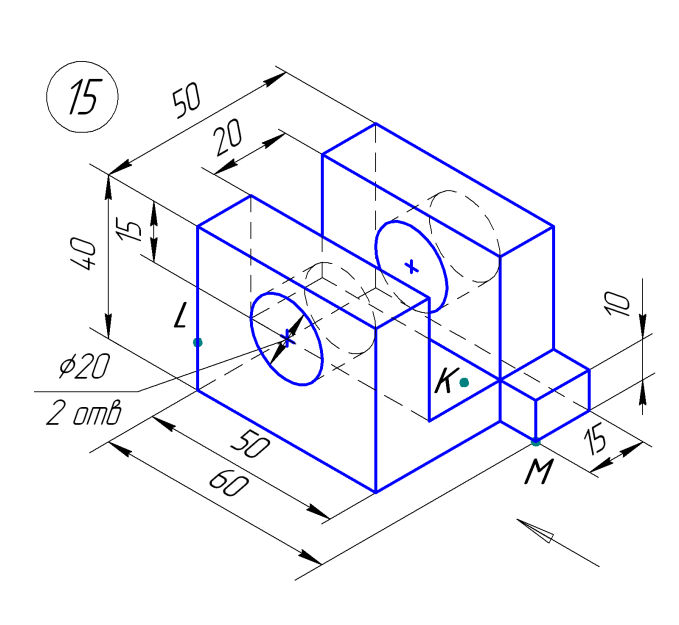

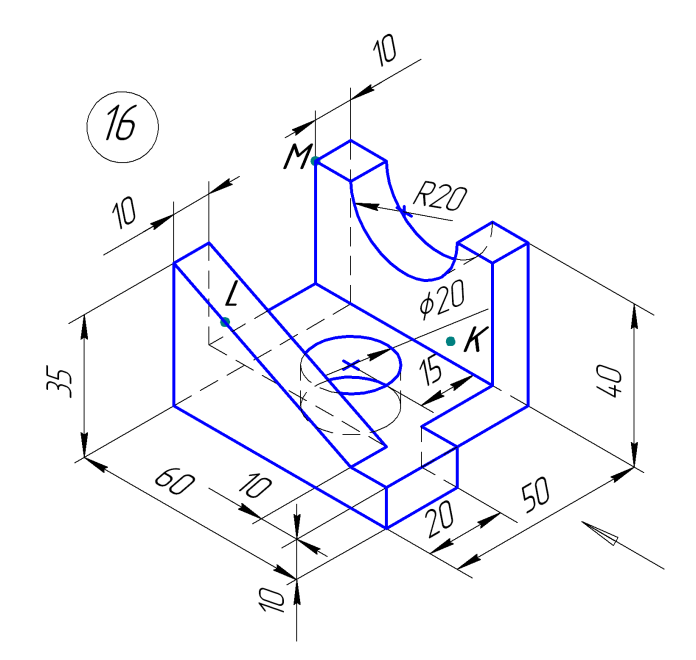

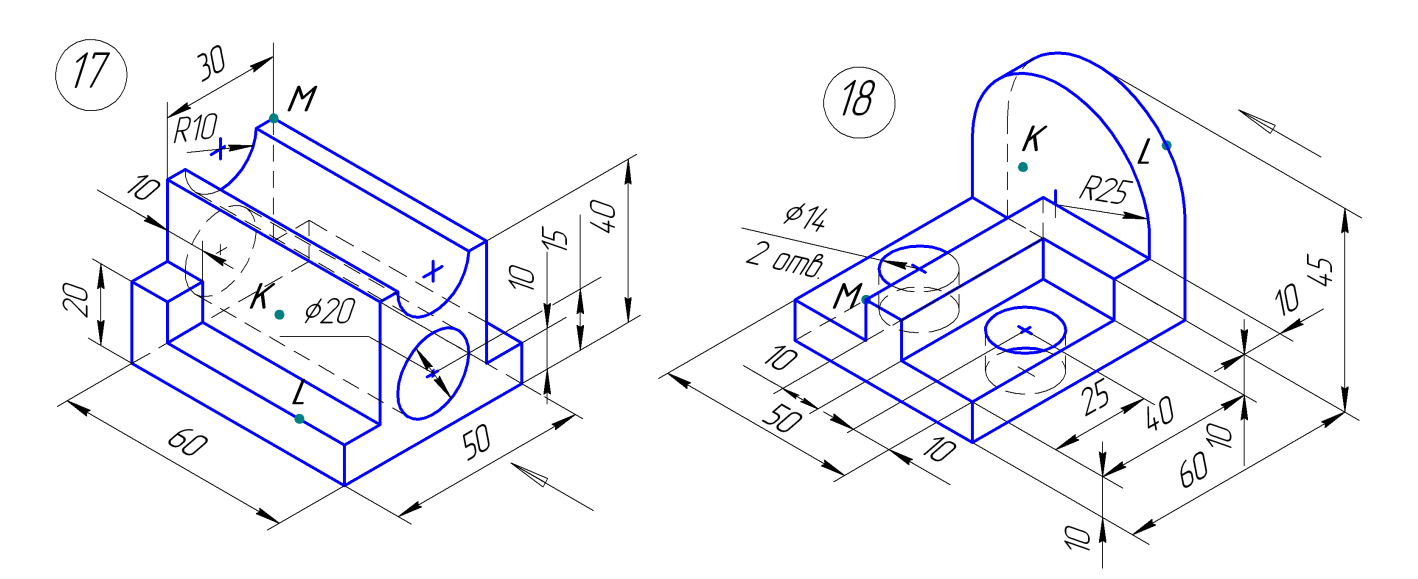

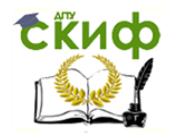

Примечание: Номер варианта заданий соответствует сумме двух последних цифр в зачётной книжке. Если последние цифры нули, то вариант – 10.

## **ГРАФИЧЕСКАЯ РАБОТА № 8 «ДЕТАЛЬ. ВИД ДОПОЛНИТЕЛЬНЫЙ»**

<span id="page-35-0"></span>Выполняется на компьютере (режим деталь) по вариантам. Размеры мелких элементов детали задать самостоятельно, сохраняя подобие чертежу своего варианта. Формирование модели начать с вычерчивания основными линиями эскиза её основания в плоскости xz, используя для разметки также вспомогательные линии. Выдавить эскиз на высоту 80 мм. В плоскости xy на высоте 27 мм от основания призмы построить наклонную под 30° прямую. Выделяя эскиз и выполняя операцию «Сечение по эскизу», удаляем верхнюю часть модели. Оставшуюся часть модели сохраняем и по ней строим ассоциативные виды: спереди, сверху, слева. В разделе «Обозначения» задаём стрелку взгляда, располагая её перпендикулярно наклонной грани - получаем дополнительный вид (по стрелке). На всех видах указать и обозначить опорные точки. Образец выполнения смотри ниже.

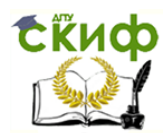

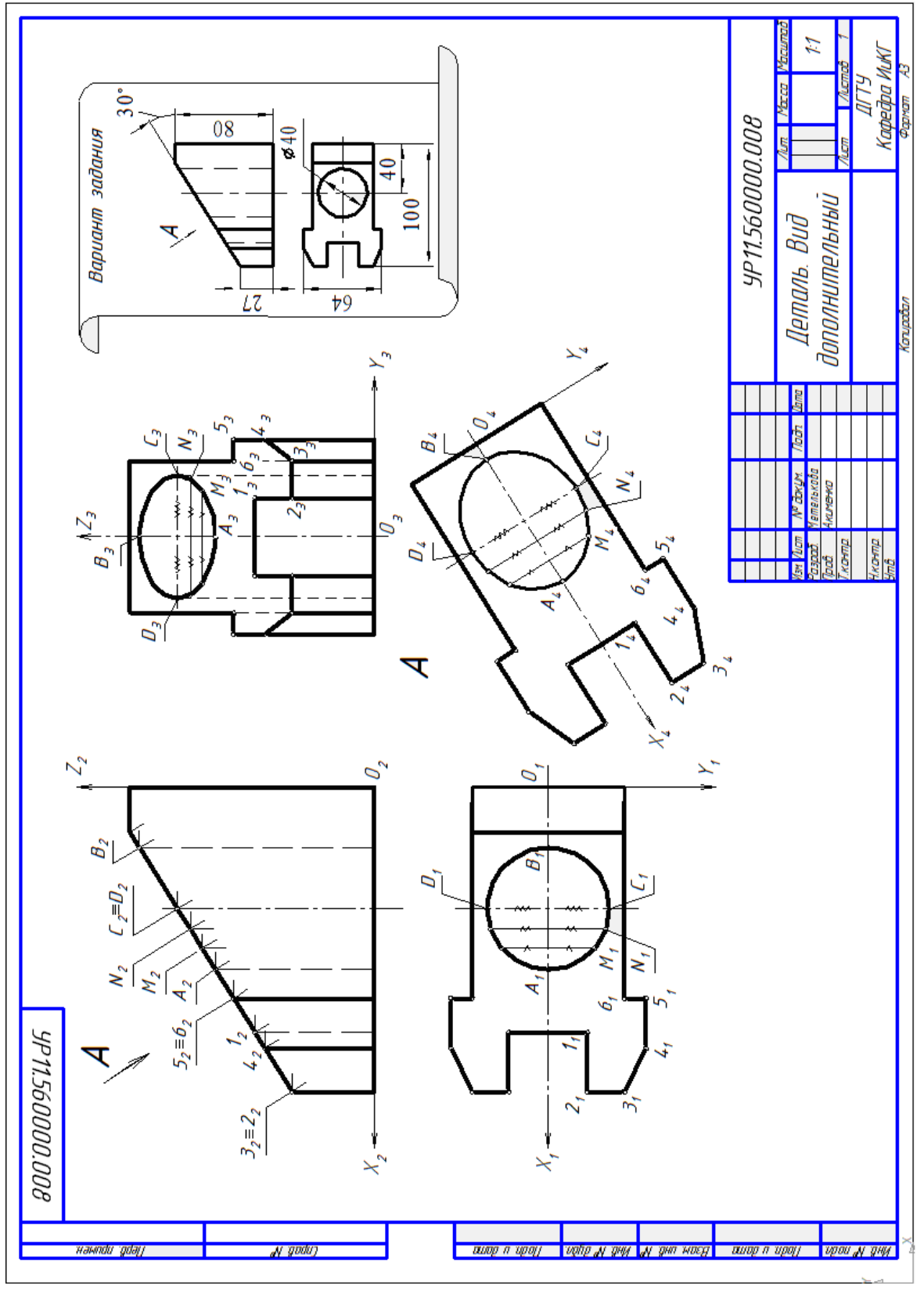

Варианты задания «Деталь. Вид дополнительный»

Мелкие элементы детали задать самостоятельно, сохраняя подобие с чертежом своего варианта

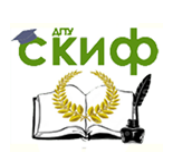

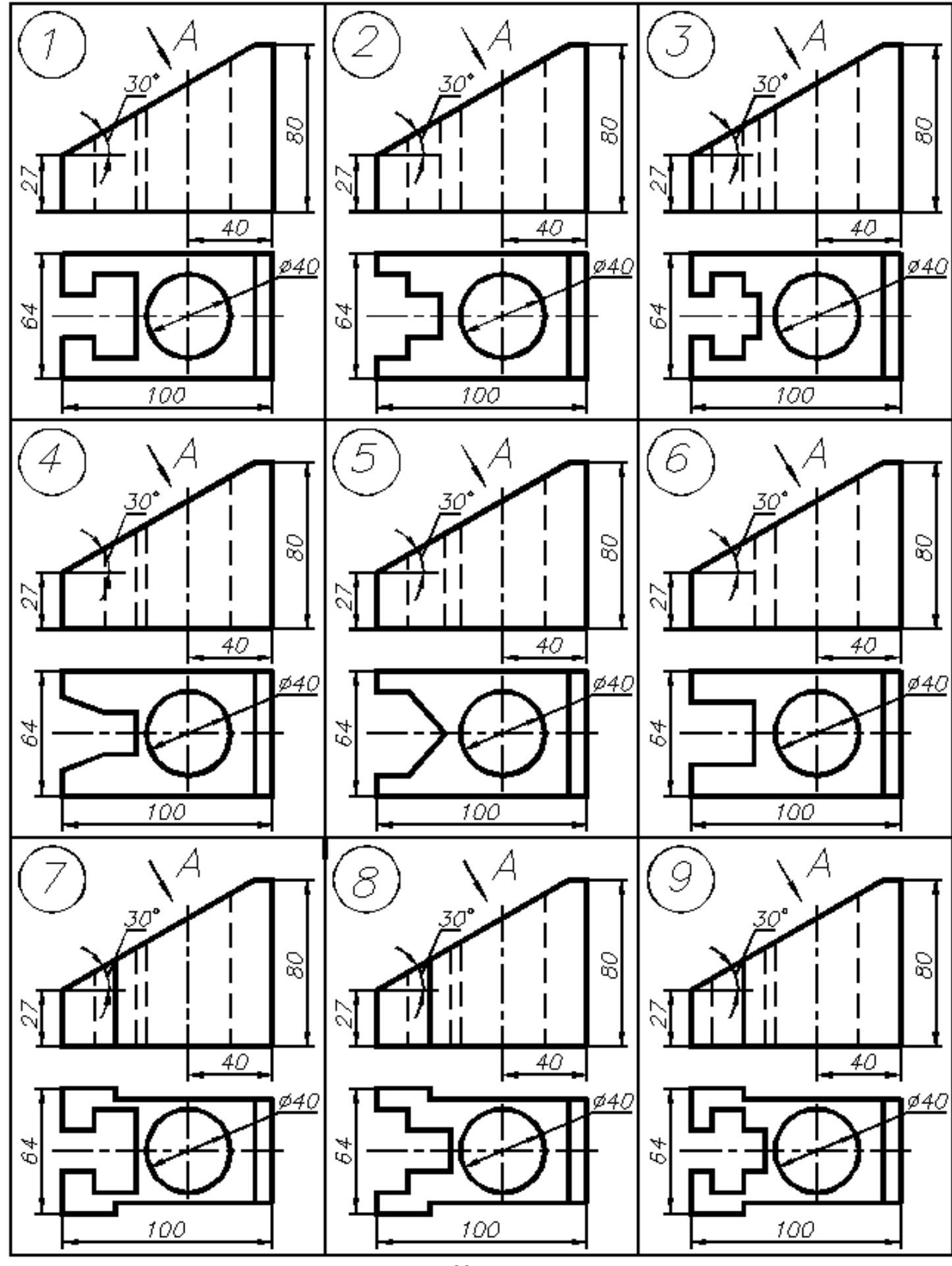

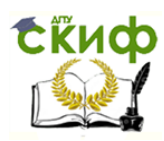

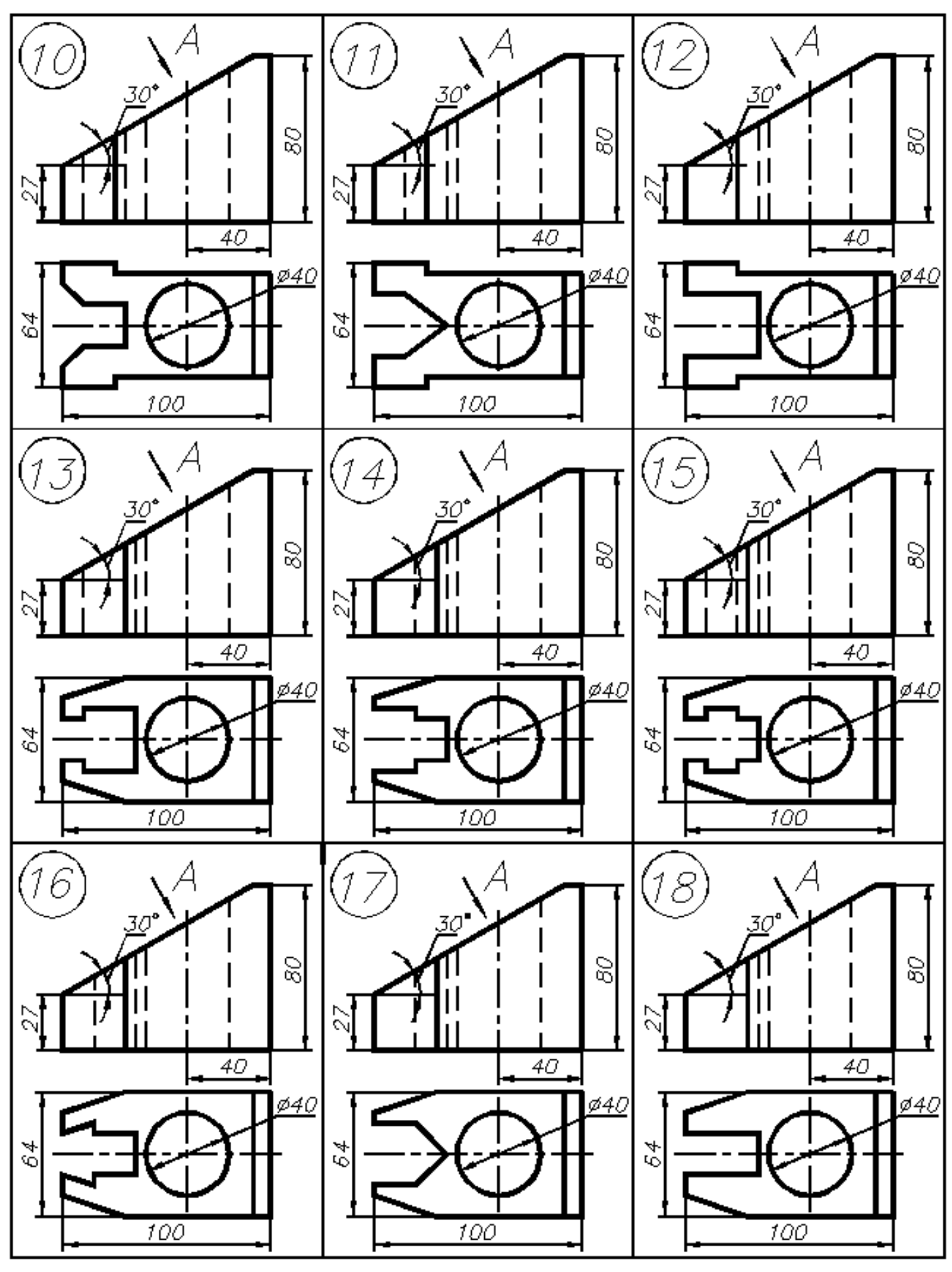

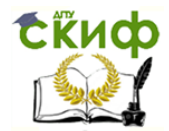

Примечание: Номер варианта заданий соответствует сумме двух последних цифр в зачётной книжке. Если последние цифры нули, то вариант – 10.

#### <span id="page-39-0"></span>**ГРАФИЧЕСКАЯ РАБОТА № 9 «ПРИЗМА С ВЫРЕЗОМ. РАЗРЕЗЫ ПРОСТЫЕ»**

Выполняется по вариантам. По фронтальной и горизонтальной проекциям (видам спереди и сверху) прямой правильной призмы со сквозным поперечным вырезом и вертикальным отверстием построить её трёхмерную модель, а на формате А3 ассоциативные три вида и аксонометрию. Выполнить горизонтальный, фронтальный и профильный разрезы, совместив их с соответствующими видами. Нанести размеры. Рекомендации по выполнению модели и компьютерного чертежа в [5]. Образец выполнения смотри ниже.

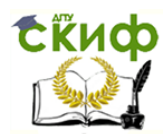

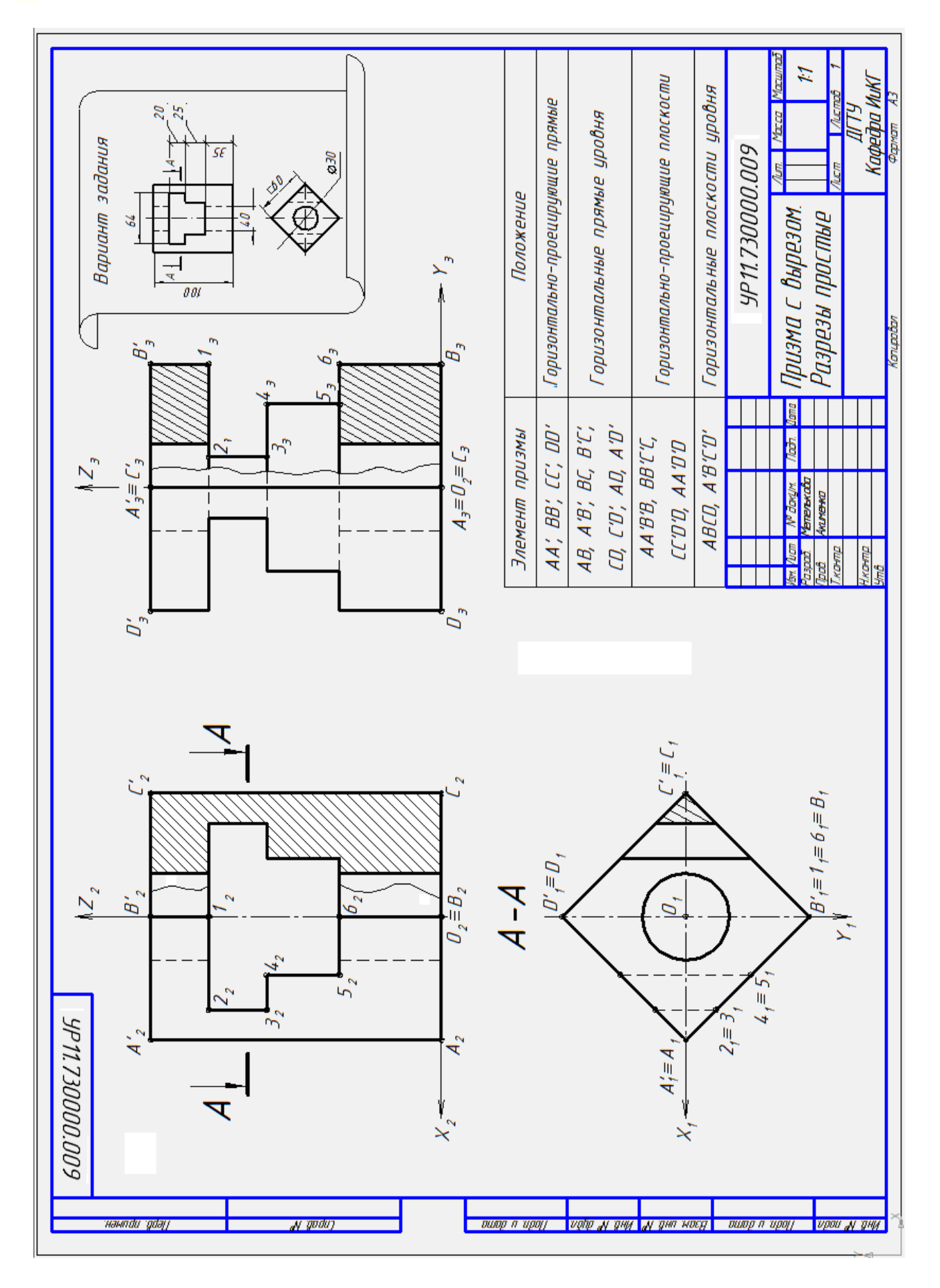

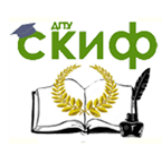

Варианты задания «Призма с вырезом. Простые разрезы»

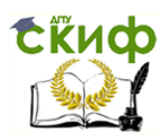

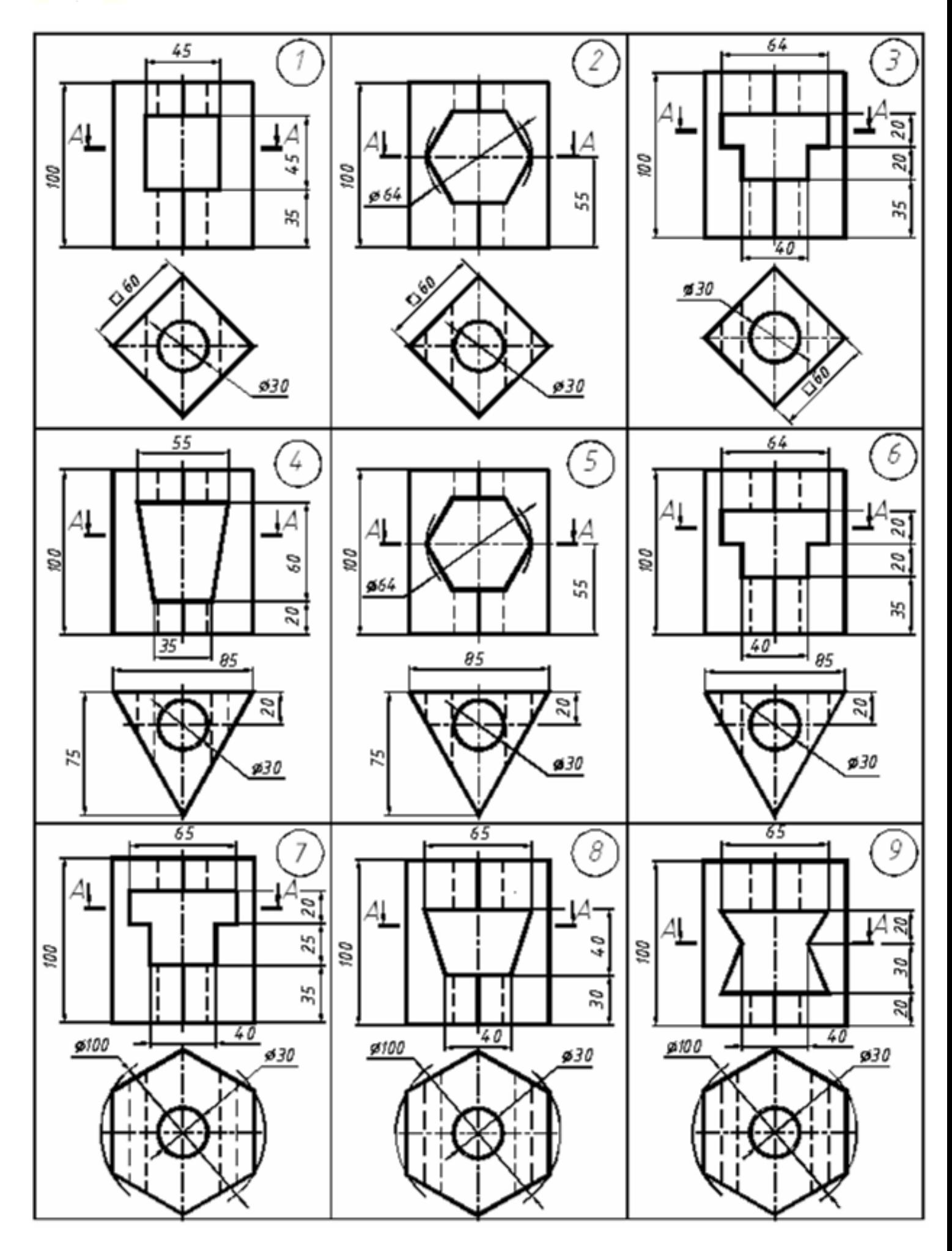

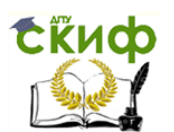

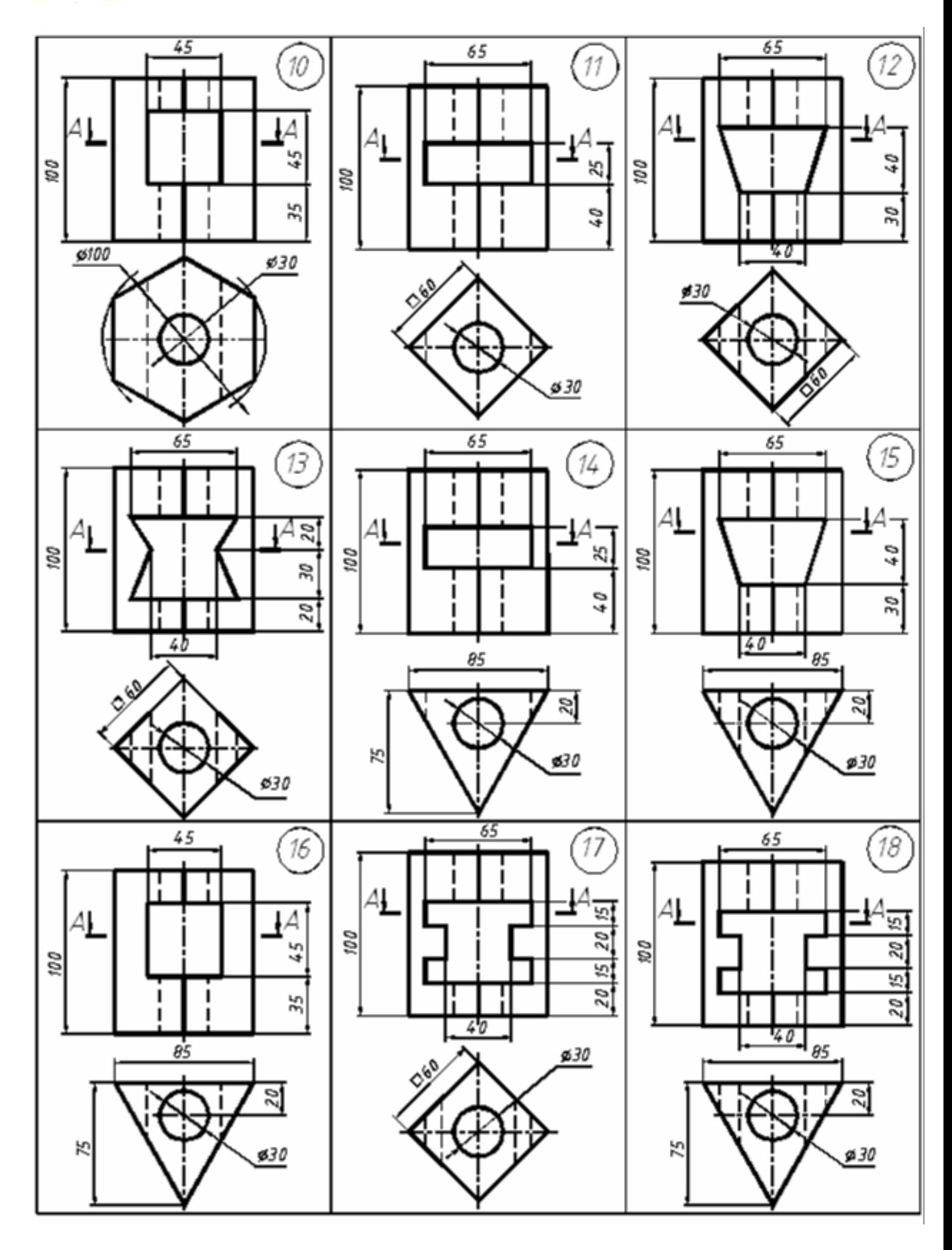

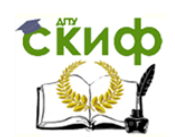

<span id="page-44-0"></span>Примечание: Номер варианта заданий соответствует сумме двух последних цифр в зачётной книжке. Если последние цифры нули, то вариант – 10.

**ГРАФИЧЕСКАЯ РАБОТА № 10 «ПЕРЕСЕЧЕНИЕ ПОВЕРХНОСТЕЙ»**

На формате А3 по двум заданным проекциям геометрических тел вычертить их профильную проекцию. Построить три проекции линии взаимного пересечения этих тел, определить её видимость. Рекомендации по выполнению задания [3, 4].

Образец выполнения графической работы представлен ниже.

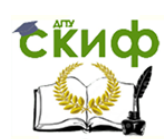

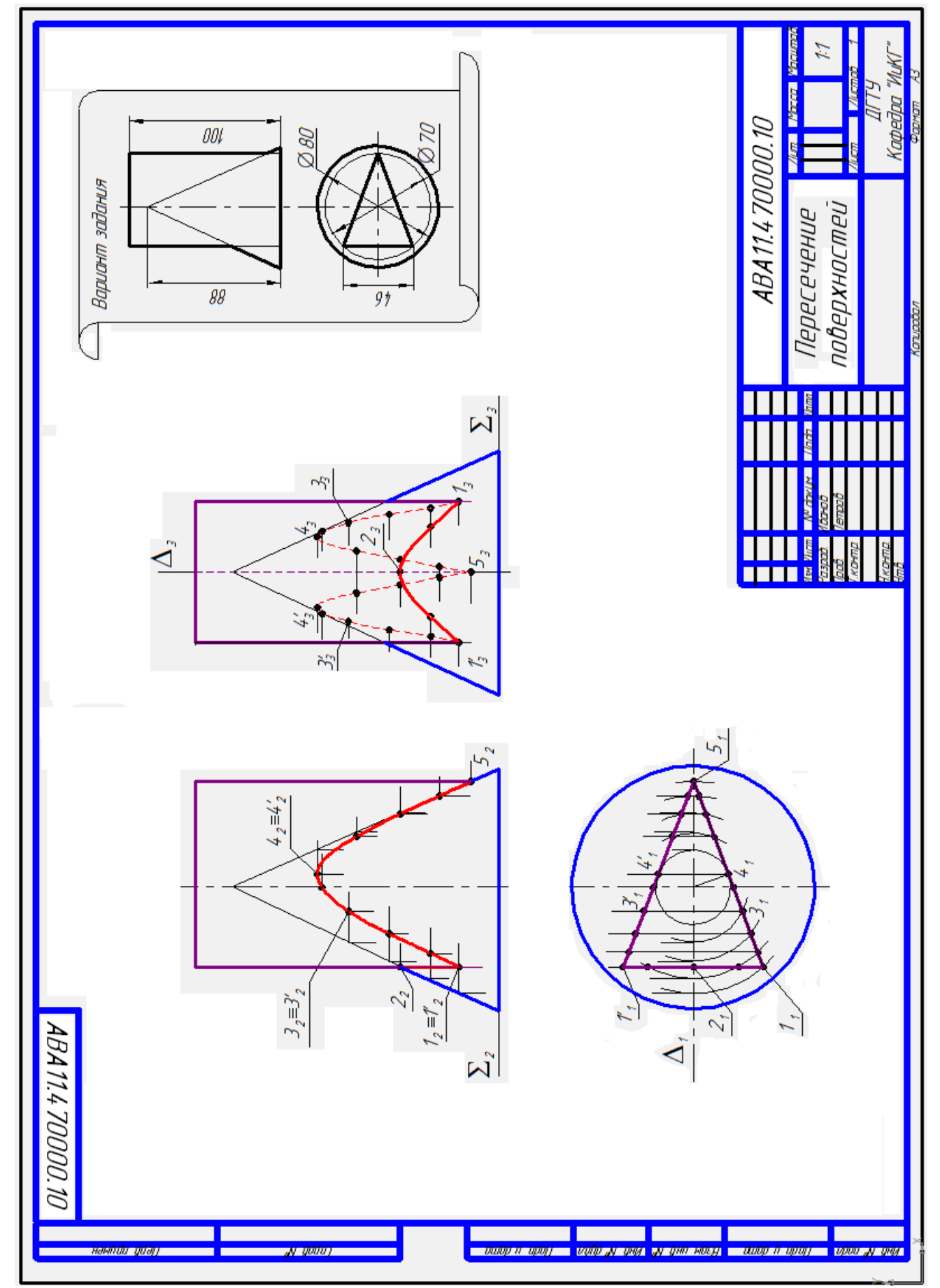

Варианты задания «Пересечение поверхностей»

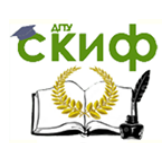

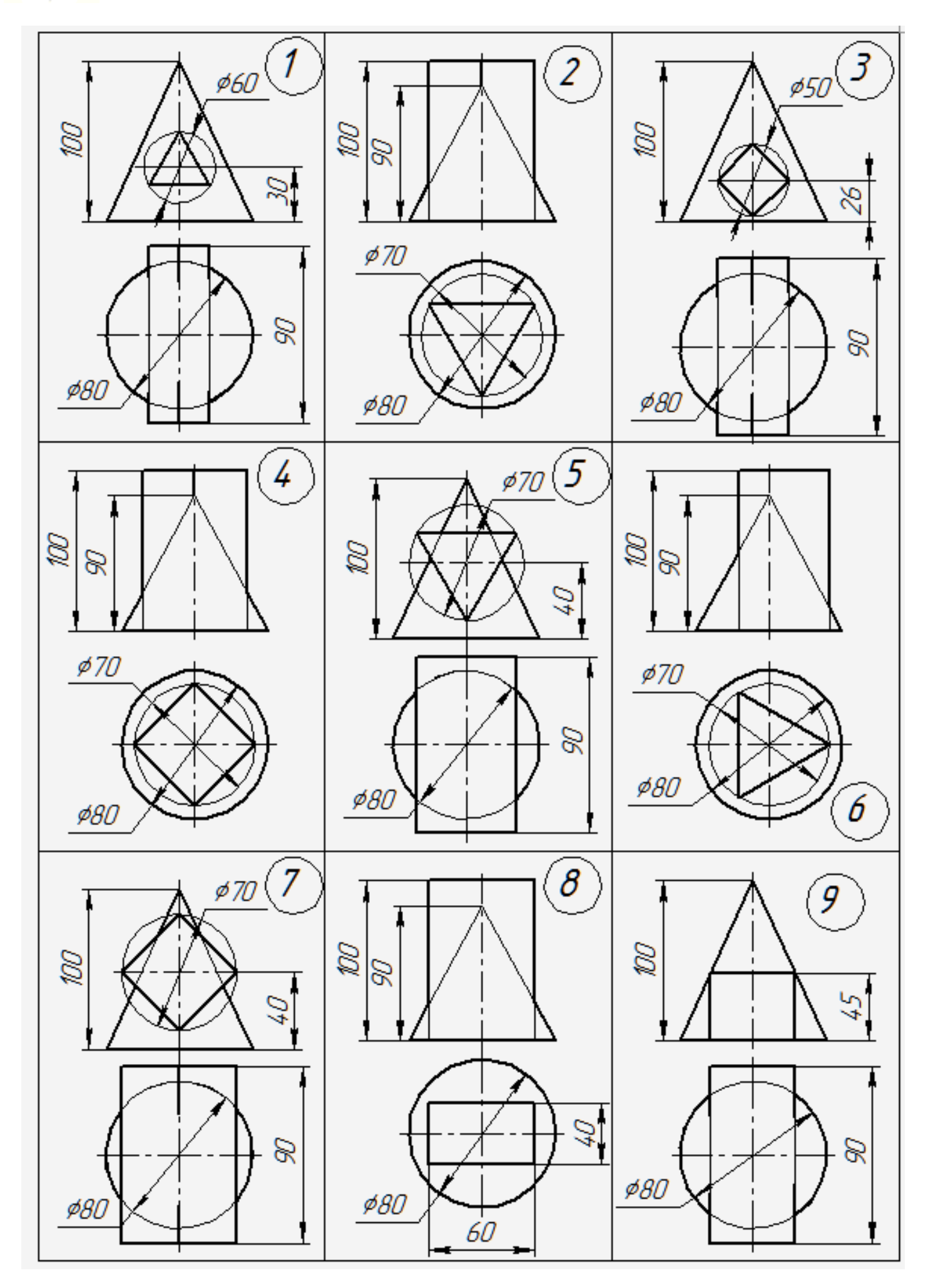

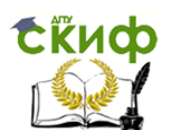

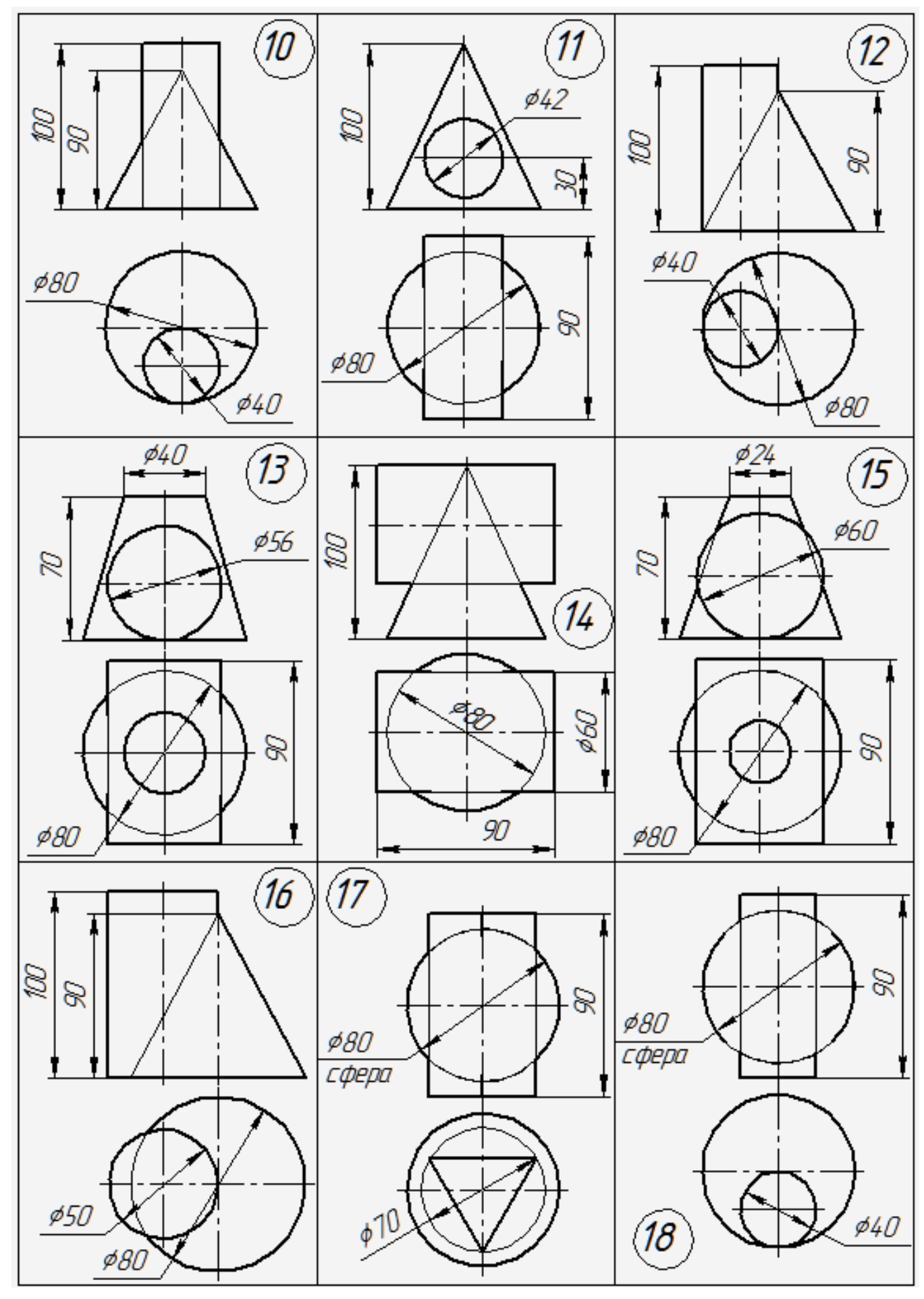

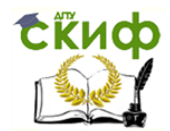

Примечание: Номер варианта заданий соответствует сумме двух последних цифр в зачётной книжке. Если последние цифры нули, то вариант – 10.

#### <span id="page-48-0"></span>**ГРАФИЧЕСКАЯ РАБОТА № 11«АКСОНОМЕТРИЯ. ПОВЕРХНОСТЬ С ВЫРЕЗОМ»**

На формате А3 изобразить в прямоугольной изометрии одно из тел предыдущего задания «Пересечение поверхностей» с линией пересечения. Варианты задания и рекомендации по выполнению – см. [3, 4]. Образец выполнения графической работы представлен ниже.

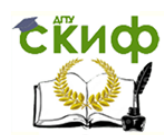

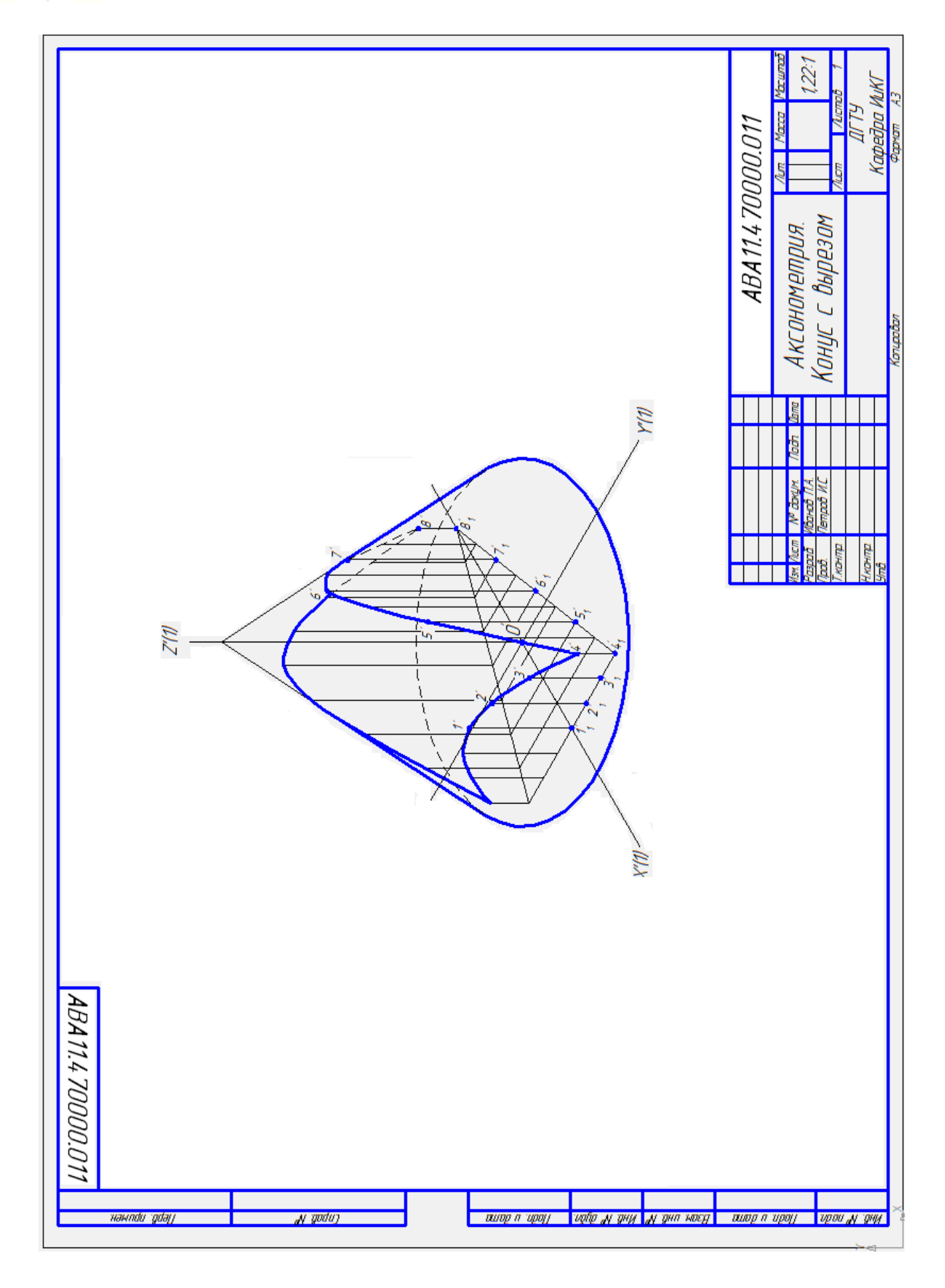

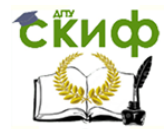

## <span id="page-50-0"></span>**ГРАФИЧЕСКАЯ РАБОТА № 12 «РАЗВЁРТКА ПОВЕРХНОСТИ С ВЫРЕЗОМ»**

На формате А3 построить развёртку одной из пересекающихся поверхностей геометрических тел из задания «Пересечение поверхностей» с линией пересечения (вырезом). Варианты задания и рекомендации по выполнению в [3, 4]. Образец выполнения представлен ниже.

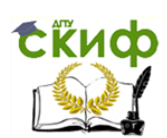

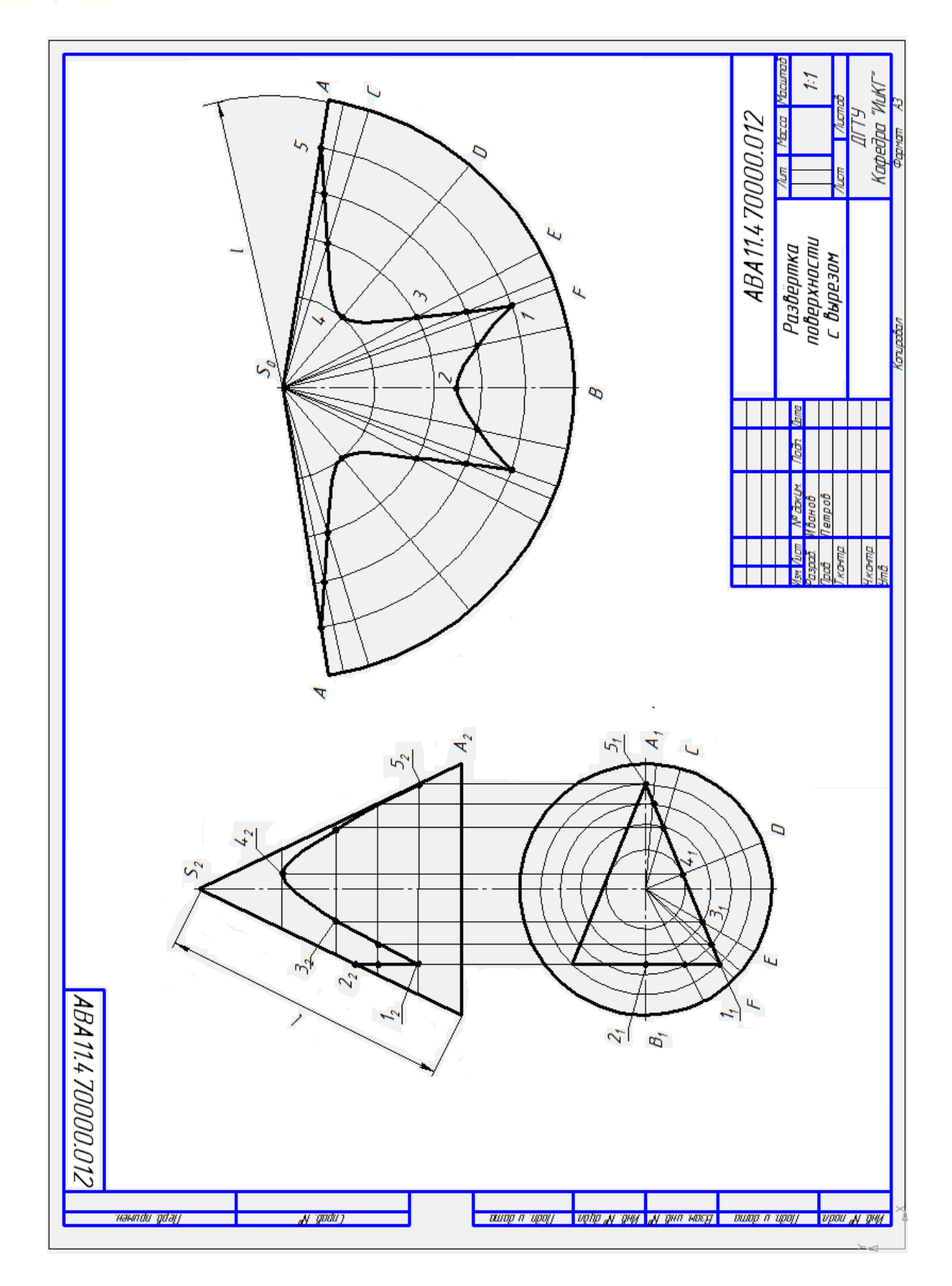

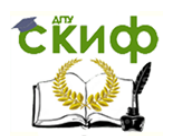

## **ВОПРОСЫ ДЛЯ ПРОВЕРКИ СВОИХ ЗНАНИЙ**

<span id="page-52-0"></span>1. Стандарты оформления чертежей. Форматы. Масштабы. Типы линий. Шрифты чертежные.

2. Геометрические построения: деление отрезка пополам; в заданном соотношении; построение перпендикуляра к прямой; деление окружности на 3, 5, 6, 12 частей; построение окружности через три точки. Построение лекальных кривых (эллипс, парабола, циклоида, синусоида, эвольвента, спираль Архимеда). Касательные к окружностям и кривым линиям. Сопряжения.

3. Задачи, методы, объекты начертательной геометрии (НГ).

4. Способы проецирования. Свойства центрального, параллельного и ортогонального проецирования.

5. Требования к чертежу. Свойство обратимости чертежа. Образование комплексного чертежа (КЧ).

6. КЧ точки. Плоскости проекций. Линии связи. Координатная система. Закономерности образования КЧ точки.

7. КЧ линии. Проекционные свойства отрезка прямой на КЧ. Следы прямой. Углы наклона прямой к плоскости проекций. Определение натуральной величины отрезка прямой линии методом прямоугольного треугольника.

8. Классификация прямых, в зависимости от их положения относительно плоскостей проекций. Конкурирующие точки. Взаимное положение двух прямых в пространстве и отображение их на КЧ.

9. КЧ плоскости. Способы задания плоскости. Следы плоскости. Линии уровня плоскости. Классификация плоскостей, в зависимости от их положения относительно плоскостей проекций. Взаимное положение плоскостей.

10. Признаки принадлежности: точки ― линии, поверхности; линии ― поверхности.

11. Признаки параллельности: параллельность двух прямых, прямой и плоскости; плоскостей.

12. Признаки перпендикулярности. Свойство ортогональных проекций прямого угла. Перпендикулярность двух прямых, прямой и плоскости, двух плоскостей.

13. Преобразования КЧ. Способы преобразования.

14. Метод замены плоскостей проекций. Определить этим способом натуральную величину отрезка прямой общего положения.

15. Метод плоскопараллельного перемещения. Определить этим способом натуральную величину отрезка прямой общего положения.

16. Метод вращения вокруг проецирующих прямых. Определить этим способом натуральную величину фронтально проецирующей плоскости, заданной треугольником.

17. Метрические задачи. Привести примеры.

18. Позиционные задачи. Проецирующие объекты и их свойства. Главные позиционные задачи (ГПЗ).

19. Алгоритм решения ГПЗ-1, когда оба пересекающихся объекта занимают проецирующее положение (два подслучая). Привести примеры.

20. Алгоритм решения ГПЗ-2, когда один из пересекающихся объектов занимает проецирующее положение. Привести примеры.

21. Алгоритм решения ГПЗ-3, когда оба пересекающихся объекта не занимают проецирующее положение. Привести примеры.

22. Метод вспомогательных секущих плоскостей. Область применения. Этим методом построить точку пересечения прямой и плоскости (в общем случае).

23. Метод вспомогательных секущих плоскостей. Этим методом построить линию пересечения двух плоскостей общего положения.

24. Метод вспомогательных секущих сфер. Область применения. Частный случай в практике метода секущих сфер.

25. Проекции многогранников (призма, пирамида). Построение точек на их поверхности. Сечение многогранников плоскостью.

26. Проекции тел вращения (цилиндр, конус, сфера, тор). Изобразить на КЧ две проекции сферы и построить на ней линии: параллель, экватор, главный меридиан. Задать, принадлежащие сфере, три точки на одной её проекции и, используя вспомогательные линии, построить проекции этих точек на другой её проекции.

27. Сечение кругового конуса секущими плоскостями. Показать при каком положении секущей плоскости в сечении образуются линии: окружность, эллипс, парабола, гипербола, две пересекающиеся прямые, одна прямая, и точка.

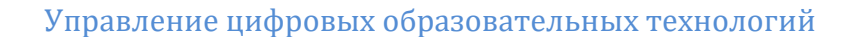

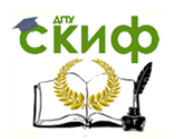

28. Развертывание поверхностей. Развертки точные и приближенные (призмы, пирамиды, а также цилиндра, конуса). Построение на развертке точек и линий, принадлежащих поверхности.

29. Построение условных разверток неразвертываемых поверхностей. Дать варианты построений условных развёрток сферы.

30. Сущность прямоугольного аксонометрического проецирования. Прямоугольные изометрия и диметрия. Алгоритм построения аксонометрических изображений. Построение аксонометрических проекций окружностей, расположенных в координатных и им параллельных плоскостях.

31. Сущность косоугольного аксонометрического проецирования. Примеры построений в косоугольной аксонометрии.

## **СПИСОК ИСПОЛЬЗОВАННЫХ ИСТОЧНИКОВ**

<span id="page-53-0"></span>1. О введении документа «Правила оформления и требования к содержанию курсовых проектов (работ) и выпускных квалификационных работ» в действие / ДГТУ, Приказ № 227, от 30.12.2015 г.

2. Фисунова, Е.И. Лавренова Т.В. Методические указания к выполнению заданий по теме: «Вычерчивание профиля кулачка». Ростов-на-Дону: ДГТУ, 2015. — 20 с.

3. Акименко Ю.А., Соловьянюк Л.А., Савенков М.В., Чередниченко О.П. Руководство к выполнению упражнений и заданий по начертательной геометрии. Ростов н/Д: Издательский центр ДГТУ, 2013. — 48 с.

4. Начертательная геометрия и инженерная графика. Расчетно-графические работы: учеб. Пособие, М.В. Савенков, О.П. Чередниченко, Э.В. Козырев [и др.]; под редакцией проф. Д.Н. Бородина. — Ростов н/Д: Издательский центр ДГТУ, 2011. — 105 с.

5. Метелькова Н.В., Козырев Э.В., Чередниченко О.П., Савенков М.В. Лабораторный практикум в среде КОМПАС. Ч.1: метод. указания. – Ростов-н/Д: Издательский центр ДГТУ, 2012. — 40 с.